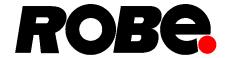

# **ROBIN**<sup>®</sup> Pointe

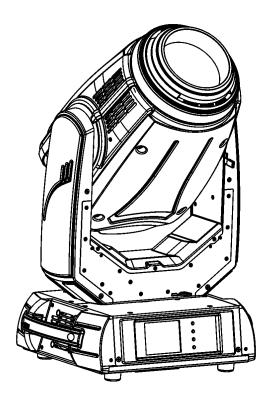

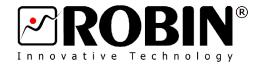

QR code for user manual

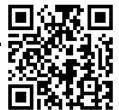

### **USER MANUAL**

## **Robin Pointe**

## Table of contents

| 1. | Safety instructions             | 3    |
|----|---------------------------------|------|
| 2. | Fixture exterior view           | 5    |
| 3. | Installation                    | 6    |
|    | 3.1 Connection to the mains     | 6    |
|    | 3.2 Changing the lamp           |      |
|    | 3.3 Lamp adjustment             |      |
|    | 3.4 Replacing rotating gobos    |      |
|    | 3.5 Rigging the fixture         |      |
|    | 3.6 DMX-512 connection          |      |
|    | 3.7 Ethernet connection         |      |
|    | ·                               |      |
|    | Remotely controllable functions |      |
|    | Control menu map                |      |
| 6. | Control menu                    |      |
|    | 6.1 Tab " Address"              |      |
|    | 6.2 Tab "Information"           |      |
|    | 6.3 Tab "Personality"           |      |
|    | 6.4 Tab "Manual Control"        |      |
|    | 6.6 Tab "Service"               |      |
|    | 6.7 Icon "Lamp menu"            |      |
| 7  | RDM                             |      |
|    |                                 |      |
|    | Error and information messages  |      |
|    | Technical Specifications        |      |
| 1( | ). Maintenance and cleaning     | . 37 |
| 11 | l. ChangeLog                    | . 38 |
| 12 | 2. Photometric diagrams         | . 39 |

### FOR YOUR OWN SAFETY, PLEASE READ THIS USER MANUAL CAREFULLY BEFORE YOU INITIAL START - UP

This device has left our premises in absolutely perfect condition. In order to maintain this condition and to ensure a safe operation, it is absolutely necessary for the user to follow the safety instructions and warning notes written in this manual.

The manufacturer will not accept liability for any resulting damages caused by the non-observance of this manual or any unauthorized modification to the device.

Please consider that damages caused by manual modifications to the device are not subject to warranty.

The Robin Pointe was designed for indoor use and it is intended for professional application only. It is not for household use.

#### 1. Safety instructions

#### **CAUTION!**

Disconnect the fixture from mains before you remove any cover of the fixture. With a high voltage you can suffer a dangerous electric shock when touching alive wires and electrical parts under covers!

Make sure that the available voltage is not higher than stated on the rear panel of the fixture. This fixture should be operated only from the type of power source indicated on the marking label. If you are not sure of the type of power supplied, consult your authorized distributor or local power company.

Always disconnect the fixture from AC power before cleaning, removing or installing the fuses, or any part.

The power plug has to be accessible after installing the fixture. Do not overload wall outlets and extension cords as this can result in fire or electric shock.

Do not allow anything to rest on the power cord. Do not locate this fixture where the cord may be damaged by persons walking on it.

Make sure that the power cord is never crimped or damaged by sharp edges. Check the fixture and the power cord from time to time.

Refer servicing to qualified service personnel.

This fixture falls under protection class I. Therefore this fixture has to be connected to a mains socket outlet with a protective earthing connection.

Do not connect this fixture to a dimmer pack.

During the initial start-up some smoke or smell may arise. This is a normal process and does not necessarily mean that the device is defective.

Do not touch the device's housing bare hands during its operation (housing becomes hot)!

For replacement use lamps and fuses of same type and rating only.

#### Risk group 2, RG-2: CAUTION.

Do not stare at exposed lamp in operation. May be harmful to the eyes.

Avoid looking directly into the light source (meant especially for epileptics).

Provide advance notice that strobe lighting is in use.

If the fixture has been exposed to drastic temperature fluctuation (e.g. after transportation), do not switch it on immediately. The arising condensation water might damage your device. Leave the device switched off until it has reached room temperature.

Before switching the fixture OFF, turn the lamp OFF and allow the fixture to cool for a while.

Do not shake the fixture. Avoid brute force when installing or operating the fixture.

This fixture was designed for indoor use only, do not expose this unit to rain or use near water.

When choosing the installation spot, please make sure that the fixture is not exposed to extreme heat, moisture or dust.

Air vents and slots in the fixture's head and base are provided for ventilation, to ensure reliable operation of the device and to protect it from overheating.

Do not block the front objective lens with any object when the fixture is under operation.

The openings should never be covered with cloth or other materials, and never must be blocked.

The fixture becomes very hot during operation. Allow the fixture to cool approximately 20 minutes prior to manipulate with it.

This fixture should not be placed in a built-in installation unless proper ventilation is provided.

Only operate the fixture after having checked that the housing is firmly closed and all screws are tightly fastened.

Always use a secondary safety cable when mounting this fixture.

Make sure that the area below the installation place is blocked when rigging, derigging or servicing the fixture.

#### Warning

The minimum distance between light output and the illuminated surface must be more than 10 meters.

The maximum ambient temperature 45°C must never be exceeded.

#### **CAUTION!**

The lens has to be replaced when it is obviously damaged, so that its function is impaired, e. g. due to cracks or deep scratches!

Operate the device only after having familiarized with its functions. Do not permit operation by persons not qualified for operating the device. Most damages are the result of unprofessional operation!

#### **CAUTION!**

The lamp has to be replaced when it is damaged or deformed due to the heat!

Please use the original packaging if the device is to be transported.

#### **CAUTION!**

Fast on-off-cycles (e.g. 10 min. on / 10 min. off) will reduce lamp life.

#### **CAUTION!**

To avoid damage of the internal parts of the fixture head, never let the sunlight lights directly to the front lens, even when the fixture is not working!

#### 2. Fixture exterior view

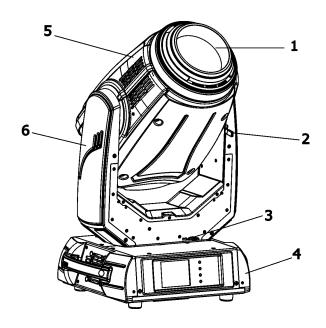

- 1 Front lens
- 2 Tilt lock
- 3 Pan lock
- **4** Base
- 5 Moving head
- **6** Arm

The head should be locked for transportation- the tilt lock latch (2) and the pan lock latch (3) have to be in the locked positions. To unlock the head, move these latches to unlock positions before operating the fixture.

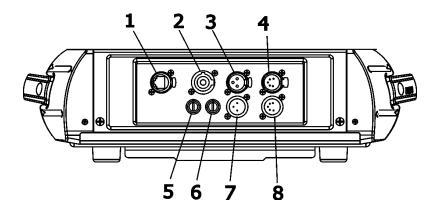

#### Rear panel of the base:

- 1 Ethernet input-RJ45
- 2 Power
- 3 3-pin DMX Out
- **4** 5-pin DMX Out
- **5** Fuse holder-live
- 6 Fuse holder-neutral
- 7 3-pin DMX In
- 8 5-pin DMX In

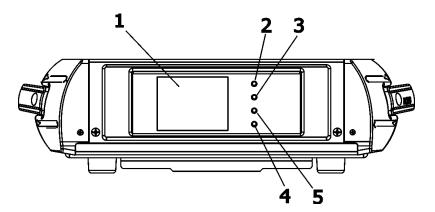

#### Front panel of the base:

- 1 QVGA touch screen
- 2 ESCAPE button
- 3 NEXT button
- 4 PREV button
- 5 ENTER/DISPLAY ON button

The ENTER/DISPLAY ON button also serves for switching the display on when the fixture is disconnected from the mains.

#### 3. Installation

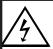

Fixtures must be installed by a qualified electrician in accordance with all national and local electrical and construction codes and regulation.

#### 3.1 Connection to the mains

#### For protection from electric shock, the fixture must be earthed!

The Robin Pointe is equipped with auto-switching power supply that automatically adjusts to any 50-60Hz AC power source from 100-240 Volts.

This fixture must be earthed. To use the fixture, a plug must be fixed.

The correct assembly of a sufficient plug may be done by professional persons only.

The conductors in the cable are marked by the following table.

| Core (EU)     | Core (US) | Connection | Plug Terminal Marking |
|---------------|-----------|------------|-----------------------|
| Brown         | Black     | Live       | L                     |
| Light blue    | White     | Neutral    | N                     |
| Green /Yellow | Green     | Earth      |                       |

#### 3.2 Changing the lamp

## DANGER! Install the lamp with the fixture unplug from mains!

#### To insert the new lamp.

- 1. Disconnect the fixture from mains and allow it to cool at least 20 minutes.
- 2. .Loosen the two quarter-turn fasteners (1) on a lamp cover and remove the lamp cover (2) to get into lamp compartment.
- 3. Remove both Fastons (3) from flat blades of the lamp.
- 4. Holding the lamp by its ceramic base (4), carefully pull the lamp outwards until you break force of spring locks (5) keeping the lamp in the lamp compartment.
- 5 Holding the new lamp by its ceramics base (4), gently insert the lamp into lamp compartment until it snaps into spring locks (5).

Do not install a lamp with a higher wattage! A lamp like this generates temperatures the device is not designed for. Damages caused by non-observance are not subject to warranty. Please follow the lamp manufacturer's notes!

**Warning:** do not touch the lamp's envelope with bare hands. Should this happen, clean the bulb with a cloth soaked in alcohol and dry it

- 6. Slide both Fastons (3) onto lamp blades and check this connection
- 7. Re-insert the lamp cover (2) and tighten the two quarter-turn fasteners (1).
- 8. Connect the fixture to the mains.
- 9. Reset the "Lamp On Time" and "Lamp Strikes" counters in the menu "Information".

Never operate this fixture without the lamp!

Do not operate this fixture without the lamp cover!

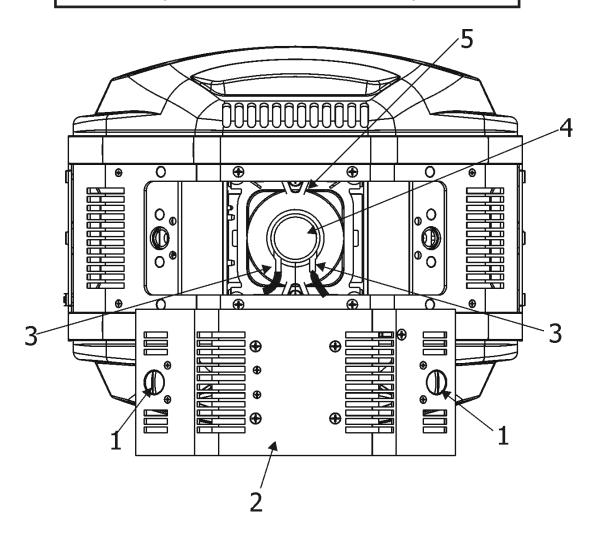

#### 3.3 Lamp adjustment

The lamp holder is aligned at the factory. Due to differences between lamps, the fine adjustment may improve light performance.

For lamp adjustment serve four slots in the lamp assembly.

Slots A - for adjustment of the lamp horizontally

Slots B - for adjustment of the lamp vertically

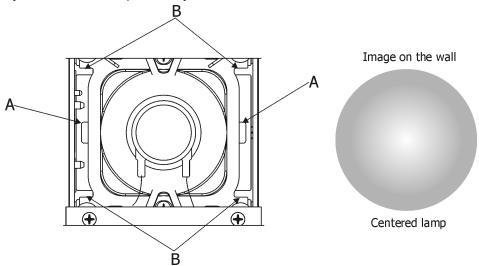

#### To adjust the lamp in the fixture.

- 1. Connect the fixture to the mains, switch on the lamp, open shutter and dimmer, set zoom and focus (Static gobo wheel a rotating gobo wheel should be set at 0 DMX) and check the image on the wall
- 2. Disconnect the fixture from mains.
- 3. .Loosen two quarter-turn fasteners (1) on a lamp cover and remove the lamp cover (2) to get into lamp compartment.
- 4. Move the lamp into desired position by using a suitable screwdriver inserted in the appropriate slots (A, B).
- 5. Re-insert the lamp cover (2) and tighten the two quarter-turn fasteners (1).
- 6. Connect the fixture to the mains and check if the adjustment has been correctly made.
- 7. If you need to continue in adjusting, disconnect the fixture from mains and repeat steps 2-5.

The lamp must be adjusted with the fixture disconnected from mains!

Do not operate this fixture without the lamp cover!

**Note**: Due to light refraction in the fixture, the lamp has to be moved into direction of shifted hot-spot - see pictures below.

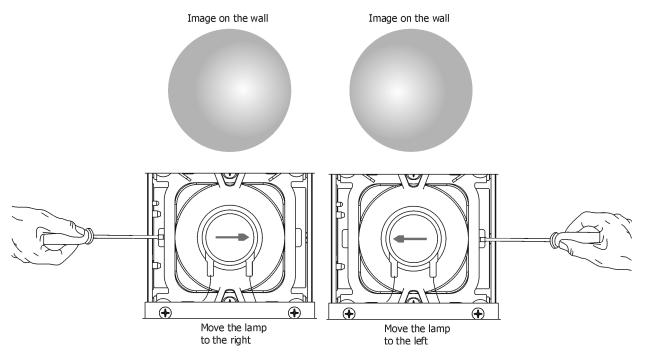

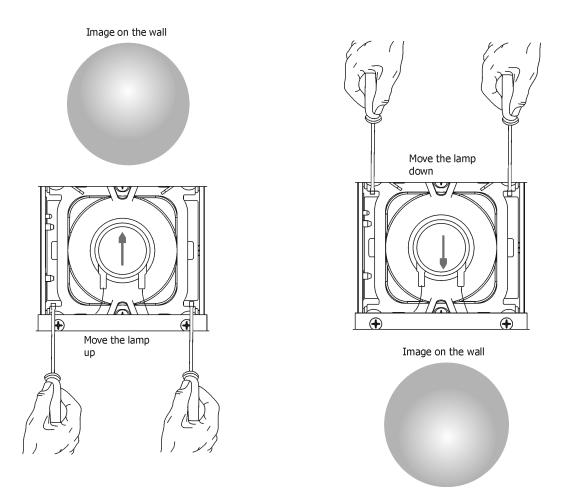

Note!

The adjusted hot-spot may move during the first 100 hours of the lamp operation (lamp stabilizes its burning) and the lamp adjusting has to be repeated. (In some cases, the lamp adjusting has to be made every 100 hours of lamp operation.)

#### 3.4 Replacing rotating gobos

#### **DANGER!**

### Replace gobos with the device switched off only. Unplug from mains before!

- 1. Disconnect the fixture from mains and allow it to cool.
- 2. Remove the bottom plastic cover of the head by loosening the 4 quarter-turn fasteners on the cover.
- 3. Gently pull up the gobo holder from the rotation gobo wheel.
- 4. Carefully remove the gobo and the spring gobo-lock from the gobo holder by pushing to the gobe from the side without toothed wheelt. Do not touch the surface of the pattern of the glass gobo use a suitable glove. Be careful! Glass!
- 5. Insert the new gobo (glazy side towards the lamp). Insert the spring-gobo lock to secure it in the gobo holder.
- 6. Insert the gobo holder back into rotating gobo wheel.
- 5. Replace the bottom cover before applying power.

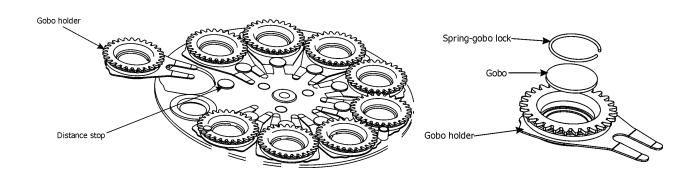

#### 3.5 Rigging the fixture

A structure intended for installation of the fixture (s) must safely hold weight of the fixture(s) placed on it. The structure has to be certificated to the purpose.

The fixture (fixtures) must be installed in accordance with national and local electrical and construction codes and regulation.

#### For overhead installation, the fixture must be always secured with a safety wire

When rigging, derigging or servicing the fixture staying in the area below the installation place, on bridges, under high working places and other endangered areas is forbidden.

The operator has to make sure that safety-relating and machine-technical installations are approved by an expert before taking into operation for the first time and after changes before taking into operation another time.

The operator has to make sure that safety-relating and machine-technical installations are approved by a skilled person once a year.

Allow the fixture to cool for ten minutes before handling.

The projector should be installed outside areas where persons may walk by or be seated.

IMPORTANT! OVERHEAD RIGGING REQUIRES EXTENSIVE EXPERIENCE, including calculating working load limits, installation material being used, and periodic safety inspection of all installation material and the projector. If you lack these qualifications, do not attempt the installation yourself, but use a help of professional companies.

CAUTION: Fixtures may cause severe injuries when crashing down! If you have doubts concerning the safety of a possible installation, do not install the fixture!

The fixture has to be installed out of the reach of public.

The fixture must never be fixed swinging freely in the room.

#### Danger of fire!

When installing the device, make sure there is no highly inflammable material (decoration articles, etc.) in a distance of min. 1 m.

The special desing of the temperature filter has allowed to reduce distance betwen the fixture and lit objects, but the minimum distance of 10 meters between light output from the moving head and the lit objects must be kept!

(If the fixture will work in eco mode only, this distance can be redused to 7.5 m)

#### **CAUTION!**

Use 2 appropriate clamps to rig the fixture on the truss.

Follow the instructions mentioned at the bottom of the base.

Make sure that the device is fixed properly! Ensure that the structure (truss) to which you are attaching the fixtures is secure.

The fixture can be placed directly on the stage floor or rigged in any orientation on a truss without altering its operation characteristics .

For securing a fixture to the truss, install a safety wire that can hold at least 10 times the weight of the fixture. Use only the safety wire with screw-on carabine. Pull the safety wire through the safety attachment point on the bottom of the base and around the truss as shown on the pictures below.

#### **Truss installation**

- 1.Bolt each clamp (1) to the omega holder (3) with M12 bolt and lock nut through the hole in the holder.
- 2. Fasten the omega holders on the bottom of the base by inserting both quick-lock fasteners (4) into the holes of the base and tighten fully clockwise.
- 3. Pull the safety wire (2) through the attachment point and around the truss (6).

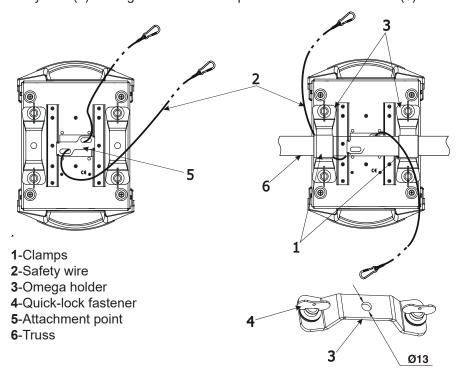

Alternativelly, fixtures handels can be used for safety attachment

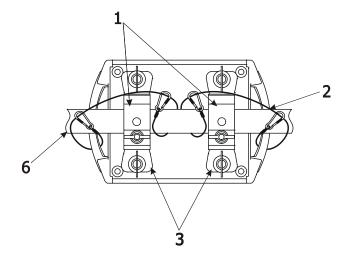

When installing fixtures side-by-side, avoid illuminating one fixture with another!

#### **DANGER TO LIFE!**

Before taking into operation for the first time, the installation has to be approved by an expert!

#### 3.6 DMX-512 connection

The fixture is equipped with both 3-pin and 5-pin XLR sockets for DMX input and output. The sockets are wired in parallel.

Only use a shielded twisted-pair cable designed for RS-485 and 3-pin or 5-pin XLR-plugs and connectors in order to connect the controller with the fixture or one fixture with another.

#### **DMX** - output

#### XLR mounting-sockets (rear view):

#### **DMX-input** XLR mounting-plugs (rear view):

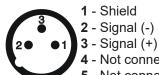

- 2 Signal (-)
- 4 Not connected 5 - Not connected

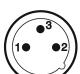

- 1 Shield 2 - Signal (-)
- 3 Signal (+)
- 4 Not connected

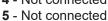

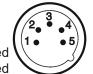

If you are using the standard DMX controllers, you can connect the DMX output of the controller directly with the DMX input of the first fixture in the DMX-chain. If you wish to connect DMX-controllers with other XLR-outputs, you need to use adapter-cables.

#### **Building a serial DMX-chain:**

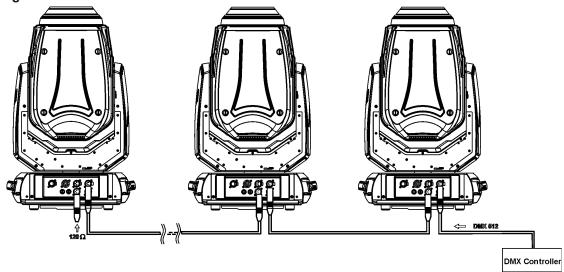

Connect the DMX-output of the first fixture in the DMX-chain with the DMX-input of the next fixture. Always connect one output with the input of the next fixture until all fixtures are connected.

Caution: At the last fixture, the DMX-cable has to be terminated with a terminator. Solder a 120  $\Omega$  resistor between Signal (-) and Signal (+) into a 3-pin XLR-plug and plug it in the DMX-output of the last fixture.

#### 3.7 Ethernet connection

The fixtures on a data link are connected to the Ethernet with ArtNet communication protocol. The control software running on your PC (or light console) has to support Art-Net protocol.

Art-Net communication protocol is a 10 Base T Ethernet protocol based on the TCP/IP.Its purpose is to allow transfer of large amounts of DMX 512 data over a wide area using standard network technology.

**IP address** is the Internet protocol address. The IP uniquely identifies any node (fixture) on a network. **The Universe** is a single DMX 512 frame of 512 channels.

The Robin Pointe is equipped with 8-pin RJ- 45 socket for Ethernet input. Use a network cable category 5 (with four "twisted" wire pairs) and standard RJ-45 plugs in order to connect the fixture to the network.

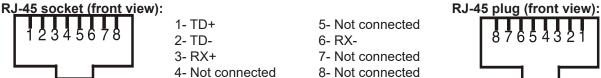

Patch cables that connect fixtures to the hubs or LAN sockets are wired 1:1,that is,pins with the same numbers are connected together:

1-1 2-2 3-3 4-4 5-5 6-6 7-7 8-8

If only the fixture and the computer are to be interconnected, no hubs or other active components are needed. A cross-cable has to be used:

1-3 2-6 3-1 4-8 5-7 6-2 7-5 8-4

If the fixture is connected with active Ethernet socket (e.g. switch) the network icon — will appear at the bottom right corner of the screen:

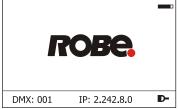

#### **Direct Ethernet operation**

Connect the Ethernet inputs of all fixtures with the Ethernet network.

Option "Artnet (gMal or gMA2 or sACN)" has to be selected from "Ethernet Mode" menu on the fixture. Set IP address (002.xxx.xxx.xxx / 010.xxx.xxx.xxx) and the Universe.

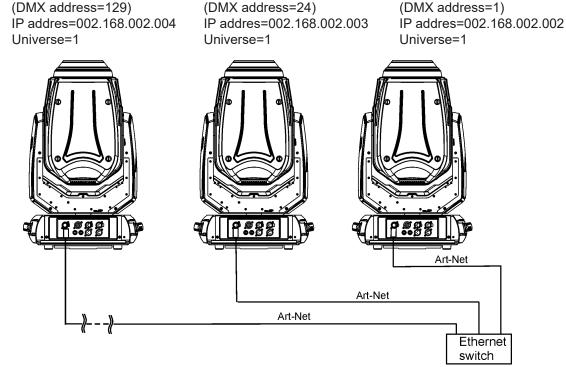

An advised PC setting: IP address: 002.xxx.xxx.xxx / 010.xxx.xxx.xxx (Different from fixture IP addresses)
NET mask: 255.0.0.0

#### **Ethernet / DMX operation**

Option "Artnet" (gMal or gMA2 or sACN) has to be selected from "Ethernet Mode" menu at first fixture.

Option "Ethernet To DMX" has to be selected from the "Ethernet Mode" menu at the first fixture (connected to the Ethernet) in the fixture chain, next fixtures have standard DMX setting.

Connect the Ethernet-input of the first fixture in the data chain with the network. Connect the DMX output of this fixture with the input of the next fixture until all fixtures are connected to the DMX chain.

**Caution:** At the last fixture, the DMX chain has to be terminated with a terminator. Solder a 120  $\Omega$  resistor between Signal (–) and Signal (+) into a XLR-plug and connect it in the DMX-output of the last fixture.

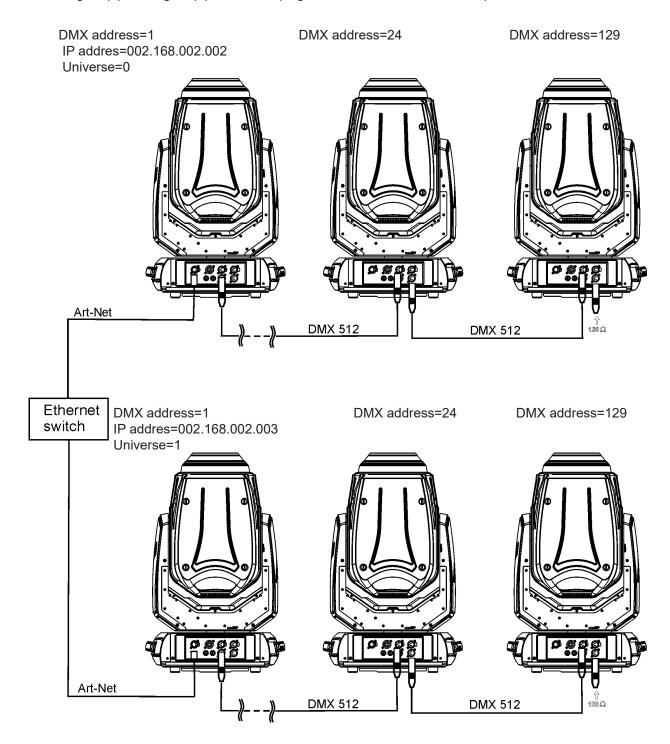

#### 3.8 Wireless DMX operation

The wireless version of the Robin Pointe is equipped with the Lumen Radio CRMX module and antenna for receiving DMX signal. CRMX module operates on the 2.4 GHz band.

The item "Wireless " from the menu "DMX Input" allows you to activate receiving of wireless DMX (Personality--> DMX Input --> Wireless.). First two options from the "DMX Input" menu are stated in DMX chart as well (channel Power/Special functions, range of 10-19 DMX). If DMX input option is changed by DMX command, the change is permanently written into fixture's memory.

DMX range of 10-19 switching fixture to the wired/wireless operation is active <u>only</u> during first 10 seconds after switching the fixture on.

After switching the fixture on, the fixture checks both modes of receiving DMX in the following order:

- 1. For the first five seconds, the fixture receives DMX signal from the wired input. If the Power/Special functions channel is set at some DMX input option, the fixture will receive DMX value according to this option. If DMX input option is set to the wired input, this option is saved and checking procedure is finished. If DMX input option is not set, the fixture continues next 5 seconds in scanning wireless DMX signal-see point 2.
- 2. For the next 5 seconds the fixture receives wireless DMX signal and again detects if the Power/Special functions channel is set at some DMX input option, if not, the fixture will take option which is set in the fixture menu "DMX Input".

#### To link the fixture with DMX transmitter.

The fixture can be only linked with the transmitter by running the link procedure at DMX transmitter. After linking, the level of DMX signal (0-100 %) is displayed in the menu item "Wireless State" (Information -->Wireless State).

#### To unlink the fixture from DMX transmitter.

The fixture can be unlinked from receiver via the menu item "Unlink Wireless Adapter" (Information--> Wireless State --> Unlink Wireless Adapter.).

**Note:** If the option "Wireless In/XLR Out" is selected (Personality--> DMX Input --> Wireless In/XLR Out), the fixture receives wireless DMX and sends the signal to its wired DMX output. The fixture behaves as " Wireless/ Wired" adapter.

#### Example:

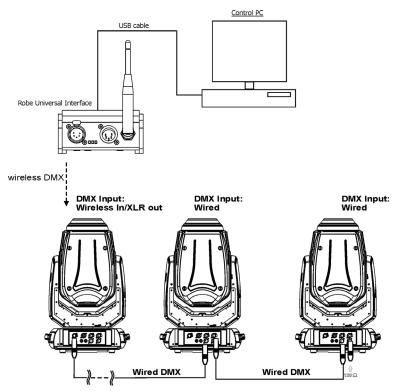

#### 4. Remotely controllable functions

#### Lamp

The Robin Pointe is to be operated with a Osram Sirius HRI 280W RO lamp. The Osram Sirius HRI 280W RO is a lamp system consisting of a short arc burner within a reflector.

The fixture offers two modes for lamp running Standard Mode (full power of 280W, 2000hrs lamp life) and Eco Mode (lamp power of 230W, 3000hrs lamp life)

#### Colour wheel

This wheel contains 13 dichroic filters + open. The colour wheel can be positioned between two adjacent colours in any position. It is also possible to rotate the colour wheel continuously at different speeds ("Rainbow effect" in both directions).

#### Static gobo wheel

The static gobo wheel includes 10 metal gobos and 4 beam reducers. Gobo positioning and continual gobo positioning is available as well as a gobo-shake function.

#### Rotating gobo wheel

The rotating gobo wheel includes 9 replaceable "SLOT&LOCK" glass gobos rotating in both directions, indexable, + open position. Gobo positioning and gobo selection speed is available as well as a gobo-shake function.

#### **Prisms**

Both 6-facet linear prism and 8-facet circular prism rotates in both directions at different speeds, 16 prism/gobo macros are available.

#### **Frost**

Frost module provides variable frost for fine frosting.

#### Zoom

Motorized zoom unit enables zoom between  $5^{\circ}$  -  $20^{\circ}$  beam angle (spot applications) and  $2.5^{\circ}$ -  $10^{\circ}$  (beam applications).

#### **Dimmer/Shutter unit**

Smooth 0 - 100 % dimming is provided by the mechanical dimmer /shutter unit. This unit is also used for strobe effects with variable speed.

### 5. Control menu map

### Default settings=Bold print

| Tab        | Level 1              | Level 2             | Level 3             | Level 4            | Level 5     | Level 6  |
|------------|----------------------|---------------------|---------------------|--------------------|-------------|----------|
| Addressing | Settings             | DMX Address         | 001-512             |                    |             | <u> </u> |
|            |                      | Ethernet Settings   | Ethernet Mode       | Disable            |             |          |
|            |                      |                     |                     | ArtNet             |             | İ        |
|            |                      |                     |                     | gMAI               |             |          |
|            |                      |                     |                     | gMA2               |             |          |
|            |                      |                     |                     | sACN               |             |          |
|            |                      |                     |                     |                    |             |          |
|            |                      |                     | Ethernet To DMX     | Off, On            |             |          |
|            |                      |                     | IP Address/Net Mask | Default IP Address |             |          |
|            |                      |                     |                     | Custom IP Address  |             | İ        |
|            |                      |                     |                     | Net Mask           |             | İ        |
|            |                      |                     | ArtNet Universe     | 0-255              |             | İ        |
|            |                      |                     | MANet settings      | MANetI/II Universe | 01-256      | İ        |
|            |                      |                     |                     | MANet Session ID   | 01-32       | İ        |
|            |                      |                     | sACN Settings       | sACN Universe      | 00001-32000 | İ        |
|            |                      |                     |                     | sACN Priority      | 0-255       |          |
|            |                      |                     |                     |                    |             |          |
| nformation | Fixture Times        | Power On Time       | Total Hours         | ĺ                  |             |          |
|            |                      |                     | Resetable Hours     |                    |             |          |
| i          |                      | Lamp On Time        | Total Hours         | ĺ                  |             |          |
|            |                      |                     | Resetable Hours     |                    |             | 1        |
|            |                      | Lamp Strikes        | Total Strikes       |                    |             |          |
|            |                      |                     | Resetable Strikes   |                    |             | İ        |
|            |                      | Air Filters         | Elapsed Time        |                    |             | İ        |
|            |                      |                     | Alert Period        | 10-300             |             | İ        |
|            | Fixture Temperatures | Head Temperature    | Current             |                    |             |          |
|            |                      |                     | Maximum NonRes.     |                    |             |          |
|            |                      |                     | Maximum Res.        | ĺ                  |             |          |
|            |                      | Ambient Temperature | Current             |                    |             |          |
|            |                      |                     | Maximum NonRes.     |                    |             |          |
|            |                      |                     | Maximum Res.        |                    |             |          |
|            |                      | Base Temperature    | Current             |                    |             |          |
|            |                      |                     | Maximum NonRes.     |                    |             |          |
|            |                      |                     | Maximum Res.        |                    |             |          |
|            | DMX Values           | Pan                 |                     |                    |             |          |
|            |                      | :                   |                     |                    |             |          |
|            |                      | Dimmer Fine         |                     |                    |             |          |
|            | Wireless State       | 1                   |                     |                    |             |          |
|            | Power Channel State  |                     |                     |                    |             |          |
|            | Software Versions    | Display System      |                     |                    |             | <u> </u> |
|            |                      | Module M            |                     |                    |             | <u> </u> |
|            | 1                    | Module G            |                     | İ                  |             | <u> </u> |
|            |                      | Module P            |                     |                    |             | <u> </u> |
|            |                      | Module O            |                     |                    |             | İ        |
|            | Product IDs          | Mac Address         |                     |                    |             | İ        |
|            |                      | RDM UID             |                     |                    |             | İ        |
|            |                      | RDM Label           |                     |                    |             | İ        |
|            | View Logs            | Fixture Errors      | Pan Errors          |                    |             | İ        |
|            | <u> </u>             |                     | :                   |                    |             | İ        |
|            |                      |                     | Temp.Sensor Errors  |                    |             | †        |
|            | 1                    | Fixture States      | Power On            | İ                  |             | †        |
|            |                      |                     | Power Off           |                    |             | †        |
|            | +                    |                     | Lamp On             | 1                  | †           | 1        |

| Tab            | Level 1               | Level 2                 | Level 3             | Level 4 | Level 5  | Level 6  |
|----------------|-----------------------|-------------------------|---------------------|---------|----------|----------|
|                |                       |                         | Lamp Off            |         |          |          |
|                |                       | Fixture Position        |                     |         |          |          |
|                |                       | Fixture Temperatures    | Head Temperature    |         |          |          |
|                |                       |                         | Ambient Temperature |         |          |          |
|                |                       |                         | Base Temperatures   |         |          |          |
|                |                       |                         |                     |         |          |          |
| Personality    | User Mode             | User A Settings         |                     |         |          | 1        |
|                |                       | User B Settings         |                     |         |          | 1        |
| $\aleph$       |                       | User C Settings         |                     |         |          | 1        |
|                | DMX Presets           | Mode 1                  |                     |         |          |          |
|                |                       | Mode 2                  |                     |         |          |          |
|                |                       | Mode 3                  |                     |         | i        |          |
|                |                       | View Selected Preset    |                     |         |          |          |
|                | DMX Input             | Wired Input             |                     |         |          |          |
|                |                       | Wireless Input          |                     |         |          |          |
|                |                       | Wireless In/XLR out     |                     |         |          |          |
|                | Pan/Tilt Settings     | Pan Reverse             | Off, On             |         |          |          |
|                |                       | Tilt Reverse            | Off, On             |         |          |          |
|                |                       | Pan/Tilt Feedback       | Off, On             |         |          |          |
|                |                       | Pan/Tilt mode           | Time                |         |          |          |
|                |                       |                         | Speed               |         |          |          |
|                | Microphone Sen-       | 1- <b>10</b> -20        | I I                 |         |          |          |
|                | sitivity              |                         |                     |         |          |          |
|                | Blackout Settings     | Blackout During M.C.    | Off, On             |         |          |          |
|                |                       | Blackout while:         | Pan/Tilt moving     | Off, On |          |          |
|                |                       |                         | Colour Wheel Moving | Off, On |          |          |
|                |                       |                         | Gobo Wheels Moving  | Off, On |          |          |
|                |                       |                         | Timeout Blackout    | Off, On |          |          |
|                | Init Effect Positions | Pan                     | 0-255               |         |          |          |
|                |                       | :                       |                     |         |          |          |
|                |                       | Dimmer Fine             | 0-255               |         |          |          |
|                | Screen Settings       | Display Intensity       | 1-10                |         |          |          |
|                |                       | Screen Saver Delay      | Off-10min.          |         |          |          |
|                |                       | Touchscreen Lock        | Off-10min.          |         |          |          |
|                |                       | Recalibrate Touchscreen |                     |         |          |          |
|                |                       | Display Orientation     | Normal              |         | Ì        |          |
|                |                       |                         | Inverted            |         | ĺ        |          |
|                |                       |                         | Auto                |         | ĺ        |          |
|                | Temperature Unit      | °C,°F                   |                     |         | Ì        |          |
|                | Fan Mode              | Auto                    |                     |         | Ì        |          |
|                |                       | High                    |                     |         |          |          |
|                | Date & Time Settings  |                         |                     |         |          |          |
|                | Default Settings      |                         |                     |         |          |          |
|                |                       |                         |                     |         |          |          |
| Manual Control | Reset Functions       | Reset All Systems       |                     |         |          | <u> </u> |
|                |                       | Pan/Tilt reset          |                     |         |          |          |
|                |                       | Colour System Reset     |                     |         |          |          |
|                |                       | Gobo System Reset       |                     |         |          |          |
|                |                       | Strobe Reset            |                     |         | i        |          |
|                |                       | Optics/Prism/Frost Res. |                     |         | <u> </u> | İ        |
|                | Manual Effect Con-    | Pan                     | 0-255               |         |          |          |
|                | trol                  |                         |                     |         |          |          |
|                |                       | :                       |                     |         |          |          |
|                |                       | Dimmer Fine             | 0-255               |         |          |          |
|                |                       |                         |                     |         |          |          |
| Stand -Alone   | Demo                  | Pan                     | 0-255               |         |          |          |
|                |                       | Tilt                    | 0-255               |         |          |          |
|                |                       | Focus St. Gobos         | 0-255               |         |          | İ        |

| Tab     | Level 1           | Level 2                        | Level 3            | Level 4  | Level 5     | Level 6     |
|---------|-------------------|--------------------------------|--------------------|----------|-------------|-------------|
|         |                   | Focus Rot. Gobos               | 0-255              |          |             |             |
|         |                   | Play Dynamic Demo              |                    |          |             |             |
|         |                   | Play Static Demo               |                    |          |             |             |
|         | MusicTrigger      | Off, On                        |                    |          |             |             |
|         | Preset Playback   | None                           |                    |          |             |             |
|         |                   | Test                           |                    |          |             |             |
|         |                   | Prg. 1                         |                    |          |             |             |
|         |                   | Prg. 2                         |                    |          |             |             |
|         |                   | Prg. 3                         |                    |          |             |             |
|         | Play Program      | Play Program 1                 |                    |          |             |             |
|         |                   | Play Program 2                 |                    |          |             |             |
|         |                   | Play Program 3                 |                    |          |             |             |
|         | Edit Program      | Edit Program 1                 | Start Step         | 1-100    |             |             |
|         |                   |                                | End Step           | 1-100    |             |             |
|         |                   |                                | Edit Program Steps | Step 1   | Pan         | 0-255       |
|         |                   |                                |                    | :        | :           |             |
|         |                   |                                |                    | :        | Dimmer Fine | 0-255       |
|         |                   |                                |                    | :        | Step Time   | 0-25,5 sec. |
|         |                   |                                |                    | Step 100 | Pan         | 0-255       |
|         |                   |                                |                    |          | :           |             |
|         |                   |                                |                    |          | Dimmer Fine | 0-255       |
|         |                   |                                |                    |          | Step Time   | 0-25,5 sec. |
| Service | Adjust DMX Values | Pan                            | 0-255              |          |             |             |
| 2       |                   | :                              |                    |          |             |             |
| 200     |                   | Dimmer Fine                    | 0-255              |          |             |             |
|         | Adjust Lamp       | Pan                            | 0-255              |          |             |             |
|         |                   | :                              |                    |          |             |             |
|         | Calibrations      | Calibrate Effects              | Pan                | 0-255    |             |             |
|         |                   |                                | Tilt               |          |             |             |
|         |                   |                                | Colour Wheel       |          |             |             |
|         |                   |                                | Static Gobo Wheel  |          |             |             |
|         |                   |                                | Rot. Gobo Wheel    |          |             |             |
|         |                   |                                | R.Gobo Index       |          |             |             |
|         |                   |                                | Prism I            |          |             |             |
|         |                   |                                | Prism I Rotation   |          |             |             |
|         |                   |                                | Prism 2            |          |             |             |
|         |                   |                                | Prism 2 Rotation   |          |             |             |
|         |                   |                                | Zoom               |          |             |             |
|         |                   |                                | Frost              |          |             |             |
|         |                   |                                | Focus              |          |             |             |
|         |                   |                                | Dimmer             | 0-255    |             |             |
|         |                   | Load Default Calib-<br>rations |                    |          |             |             |
|         | Update Software   |                                |                    | 1        |             | İ           |

#### 6. Control menu

The Robin Pointe is equipped with the QVGA Robe touch screen with battery backup which allows to set the fixture's behaviour according to your needs, obtain information on its operation, test its various parts and lastly program it, if it has to be used in a stand-alone mode.

The fixture's menu can be controlled either by the control buttons or directly by touching the icon.

#### Control buttons on the front panel:

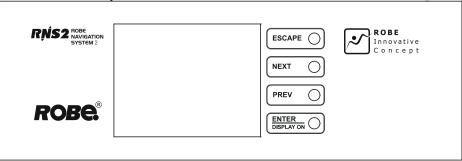

[ESCAPE] button used to leave the menu without saving changes.
[NEXT], [PREV] buttons for moving between menu items and symbols, adjusting values.
[ENTER/Display On] button used to enter the selected menu (menu item) and to confirm adjusted value.

If the fixture is disconnected from mains, the button switches the touch screen on.

#### Icons used in the touch screen menu:

- [back arrow] used to move back to the previous screen (menu).
- [up arrow] used to move up on the previous page.
- [down arrow] used to move down on the next page.
- [confirm] used to save adjusted values, to leave menu or to perform desired action.
- [cancel] used to leave menu item without saving changes.
- [confirm+copy] used to save adjusted values and copy them to the next prog. step.
- \_\_\_\_\_\_ [warning icon] used to indicate some error which has occurred in the fixture.
- [lamp menu] used to switch on/off the lamp and to set lamp functions.
- [Ethernet] used to indicate Ethernet connected.
- [display turn] used to turn the display by 180°.
- T [slider control] used to recall slider system for setting desired value.
- [keyboard control] used to recall keyboard system for setting desired value.

The menu page displays icons for each function that you can perform from the touch screen. After switching the fixture on, the touch screen shows the screen with the ROBE logo:

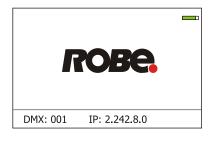

<u>Note:</u> The green icon at the top right corner of the screen indicates the level of the display battery charging. If the whole icon is green, the battery is fully charged while the red icon indicates exhausted battery. The battery charges during fixture operation, its charging lasts cca 6 hours.

We recommend that the fixture should be in operation at least 7 hours per week to keep the battery fully charged. If you switch the fixture on and this screen will not appear till 1 minute, switch the fixture off and on again. If the screen lights, the battery is exhausted. In case the screen still does not light, the battery is faulty.

This is also indicated by an error message "Faulty battery" and if such an error message appears the battery should be replaced immediately. The lifetime of the battery is highly dependent on ambient temperature (and consequently on base temperature). If the maximum ambient temperatures (as recorded and displayed in menu: Information -> Fixture Temperatures -> Ambient Temperature -> Maximum NonRes.) are kept within the specified limits, the battery should last for at least two years. Shell the ambient temperatures exceed the specified maximum temperature, the lifetime of the batteries could be considerably shortened even up to just one year or less and also result in physical damage (battery leakage) or unreliable fixture functions.

Damage caused by batteries failed due to exceeded maximum ambient temperature cannot be claimed under warranty terms.

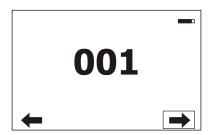

Touch any part of the screen or press the [ENTER/Display On] button to display the initial screen with the current stored DMX address:

Touch the green arrow at the bottom right corner of the screen or press the [ENTER/Display On] button to enter the "Address" menu.

An item (such as a Tab, menu item, text box, icon) may be selected from a screen by simply touching the item in the list or by pressing the [NEXT] or [PREV] buttons to scroll through list items. With each press, the next item is highlighted. Press [ENTER/Display On] to select the highlighted item.

Before first fixture operation, set current date and time in the menu "Date &Time Setings" (menu path: Personality--> Date &Time Settings).

#### 6.1 Tab " Address"

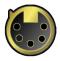

**<u>Settings</u>** - Select the menu to set desired fixture address setting.

DMX Address - Select the menu to set the DMX start address.

**Ethernet Settings** - The menu allows all needed settings for the Ethernet operation

#### **Ethernet Mode**

<u>Disable</u> - The option disables Ethernet operation.

**<u>Artnet</u>** - Fixture receives Artnet protocol

**gMAI** - Fixture receives MANet I protocol

gMA2 - Fixture receives MANet 2 protocol

**<u>sACN</u>** - Fixture receives sACN protocol

**Ethernet To DMX** - Fixture receives protocol from the Ethernet input and sends DMX data to its DMX output (fixture works as an "Ethernet/DMX converter", next fixture can be connected to its DMX output and you can build a standard DMX chain by connecting another fixtures. Only one fixture has to be connected to the Ethernet.

<u>IP Address/Net Mask</u> - Select this menu to set IP address. IP address is the Internet protocol address. The IP uniquely identifies any node (fixture) on a network.

There cannot be 2 fixtures with the same IP address on the network!

<u>Default IP Address</u> -Preset IP address, you can set up only first byte of IP address (2 or 10) e.g. **002**.019.052.086.

Custom IP Address - The option enables to set up all bytes of IP address.

Net Mask - The option enables to set up all bytes of Net Mask.

<u>ArtNet Universe</u> - Use this item to set a Universe (0-255). The Universe is a single DMX 512 frame of 512 channels.

**MANet Settings** - Use this menu to set parameters for MANet operation.

**MANet Universe I/II** - The value of this item can be set in range 1-256. **MANet Session ID** - The value of this item can be set in range 1-32.

**sacn Settings** - Use this menu to set parameters for sacn operation.

**<u>sACN Universe</u>** - The value of this item can be set in range 1-32000. **<u>sACN Priority</u>** - The value of this item can be set in range 0-255.

#### 6.2 Tab "Information"

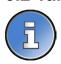

Fixture Times - The menu provides readouts of fixture and lamp operation hours.

**Power On Time Hours** - Select this menu to read the number of fixture operation hours.

<u>Total Hours</u> - The item shows the total number of the operation hours since the Robin Pointe has been fabricated.

**Resetable Hours** - The item shows the number of the operation hours that the Robin Pointe has been powered on since the counter was last reset.

In order to reset this counter to 0, touch the text box next to the item "Resetable Hours:"

<u>Lamp On Time Hours</u> - Select this menu to read the number of the operation hours with the lamp on.

<u>Total Hours</u> - The item shows the total number of the operation hours with the lamp on since the Robin Pointe has been fabricated.

<u>Resetable Hours</u> - The item shows the number of the operation hours with the lamp on that the Robin Pointe has been powered on since the counter was last reset.

In order to reset this counter to 0, touch the text box next to the item "Resetable Hours:"

**Lamp Strikes** - Select this menu to read the number of lamp strikes.

<u>Total Strikes</u> - The item shows the total number of the lamp strikes since the Robin Pointe has been fabricated.

Resetable Strikes - The item shows the number of the lamp strikes since the counter was last reset

In order to reset this counter to 0, touch the text box next to the item "Resetable Strikes:"

<u>Air Filters</u> - Regular cleaning of the air filters is very important for the fixture's life and performance. Bild-up of dust, dirt and fog fluid residues reduces the fixture's light output and cooling ability.

The two items of this menu help you to keep cleaning period of the air filters.

Alert period - Cleaning schedule for the fixture depends on the operating environment. It is therefore impossible to specify accurate cleaning interval. This item allows you to change the cleaning interval of the air filters. This "alert" value is 300 hours and it is set as default. Inspect the fixture within its 300 hours of operation to see whether cleaning is necessary. If cleaning is required, clean all air filters and change the value in this menu on acceptable level. Min. level of alert period is 10 hours, max. is 300 hours.

**<u>Elapsed Time</u>** - The item allows you to read the time which remains to cleaning air filters. The time period is set in the menu mentioned above.

Expired time period is signalled by a negative mark (-) at the time value and a warning icon on the display.

Clean the filters and reset this menu item (by touching the text box next to the item "Elapsed Time").

<u>Fixture Temperatures</u> - The menu is used to view temperatures of the fixture's inside.

**Head Temperature** - The menu shows temperatures in the fixture head near the lamp.

**<u>Current</u>** - A current temperature of the fixture head.

<u>Maximum NonRes.</u> - A maximum temperature of the fixture head since the fixture has been fabricated.

Maximum Res. - A maximum temperature of the fixture head since the counter was last reset.

In order to reset this counter to 0, touch the text box next to the item "Maximum Res."

Base Temperature - The menu shows temperature in the fixture base (on the display PCB).

**Current** - A current temperature in the fixture base.

Maximum NonRes. - A maximum temperature in the fixture base since the fixture has been fabricated.

Maximum Res. - A maximum temperature in the fixture base since the counter was last reset.

In order to reset this counter to 0, touch the text box next to the item "Maximum Res."

Ambient Temperature - The menu shows temperature of the induced air on the fan in the fixture base .

**<u>Current</u>** - A current temperature of the induced air in the fixture base.

Maximum NonRes. - A maximum temperature of the induced air in the fixture base since the fixture has been fabricated.

Maximum Res. - A maximum temperature of the induced air in the fixture base since since the counter was last reset.

In order to reset this counter to 0, touch the text box next to the item "Maximum Res."

**DMX Values** - The menu is used to read DMX values of each channel received by the fixture.

Wireless State - The menu serves for reading of the wireless operation status (only for Wireless DMX version).

**Software Version** - Select this item to read the software version of the fixture modules:

Display System - A display processor on the display board in the fixture base

Module M - A pan/Tilt processor

Module G - A Static and rot. gobos + colours processor.

Module P - The prisms and frost processor. Module O - A focus/zoom/strobe processor

Product IDs - The menu is used to read the MAC Address ,RDM UID and RDM Label.

View Logs - Use this menu to read fixture's data which have been recorded during fixture operation. This colected data allows easier troubleshooting.

Fixture Errors - Use this menu to read fixture errors which have occured during fixture operation.

There is a list of error folders:

Pan Errors Prism I Errors

Tilt Errors Prism I Rotation Errors

Dimmer Errors Prism 2 Errors

Gobo Carousel Errors Prism 2 Rotation Errors

Colour Errors Lamp is Too Hot Gobo Errors Overheated Clean Air Filters **Active Lamp Timer** Static Gobo Errors Lamp Errors

Focus Errors Temp. Sensor Errors

Zoom Errors Frost Errors

Error messages regard the lamp driver:

Lamp driver overheated- the lamp driver switched off due to over temperature of driver board.

Lamp driver output short circuit detected - the lamp driver switched off due to a detected short of output connector or lamp electrodes.

End of lamp life detected - the lamp driver switched off due to end of lamp life time reached, lamp voltage too high caused by electrode burn back (gap)

Lamp did not ignite - the lamp driver detected that lamp is not on within specified ignition time.

Lamp extinguished during normal operation - the driver switched off due less current through the lamp.

Lamp extinguished during run-up phase - the driver switched off due to too less current within initial

preheat phase of lamp start (approx. initial 2sec)

Fixture States - Recorded following actions: Fixture On, Fixture Off, Lamp Off.

<u>Fixture Position</u> - Recorded installation positions of the fixture:

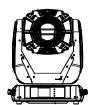

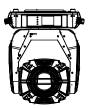

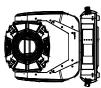

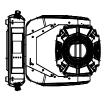

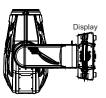

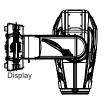

Front Normal

Front Inverted

Side Top

**Side Bottom** 

Top

Bottom

Fixture Temperatures - Recorded temperatures which have exceeded defined levels.

Note: The log buffer can contain 8000 records max. If the buffer is full, old data will be overwritten.

#### 6.3 Tab "Personality"

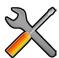

<u>User mode</u> - The Robin Pointe allows you to recall up to 3 user settings. After switching the fixture on for the first time, the User A settings is active. Now all changes made in the "Personality" menu, "Addressing" menu and the "Music Trigger" and "Preset Playback" items from the "Stand-alone" menu are saved to the User A settings. If you now select the User B settings, from this moment the changes made in these menus will be saved to the User B settings. After switching the fixture off and on, the User B setting is active. In this way you may use the 3 fixture operating behaviours.

**User A Settings** - the function recalls the user A settings.

**User B Settings** - the function recalls the user B settings.

**User C Settings** - the function recalls the user C settings.

**DMX Preset** - Use the menu to select desired channel mode.

Mode 1 - 24 control channels

Mode 2 - 16 control channels

Mode 3 - 30 control channels

<u>View Selected Preset</u> - Use the menu to display channels included in the selected mode.

**DMX Input**- Use the menu to select mode of DMX signal receiving.

Wired - DMX signal is received by means of the standard DMX cable.

Wireless - DMX signal is received by means of the inbuilt wireless module.

Wireless In/XLR Out- the fixture receives wireless DMX and sends the signal to its wired DMX output.

The fixture behaves as "Wireless/Wired" adapter.

The options "Wired" and "Wireless" are also stated in DMX chart (channel Power/Special functions).

Note. If the wireless module is not installed in the fixture, the following message will appear:

DMX Input Set to Wired

Wireless Module Missing

If the fixture is not connected to mains, the message "Not Available In Offline Mode" will appear after entering the menu DMX Input. To enter this menu, the fixture has to be connected to mains.

Pan/Tilt Settings - Use the menu set behaviour of both pan and tilt movements.

**Pan Reverse** - The item allows to invert pan movement.

<u>Tilt Reverse</u> - The item allows to invert tilt movement.

time".

<u>Pan/Tilt Feedback</u> - The item allows to return the mowing head to the required pan/tilt position after changing the position by an external force if this option is set on.

Note. Be careful, the Pan/Tilt Feedback should be permanent On, the option Off is not suitable for standard operation and the head of the fixture can be damaged!

Pan/Tilt mode - Use this menu to set the mode of the pan/tilt movement

<u>Time mode</u> – The pan and tilt will move with different speeds and they will come at the same time to the end point of their tracks (pan and tilt use their optimal speeds). Time of the pan/tilt movement (25.5 sec. max.) is set by the channel "Pan/Tilt speed, Pan/Tilt

<u>Speed Mode</u> - Both Pan and tilt will move with the same speed as adjusted at the channel "Pan/Tilt speed, Pan/Tilt time".

<u>Microphone Sensitivity</u> - Enter the menu if you want to adjust the microphone sensitivity from 1 (max.) to 20 (min.).

<u>Blackout Settings</u> - Use the menu if you need to close the light output under certain conditions which are described below

**Blackout DMC** - Blackout during movement correction. Set this option On if you wish to close light output during the time when the head goes to its correct position, which has been changed by an external force.

Active Blackouts - Use this menu if you wish to close the light output during effect changes.

<u>Pan/Tilt Moving</u> - The menu item enables to close light output while the pan/tilt coordinates are changing.

<u>Colour Wheel Moving</u> - The menu item enables to close light output while the colour wheel igoes goes from position to position.

**Gobo Wheel Moving** - The menu item enables to close light output while the rot. gobo wheel goes from position to position.

<u>Init Effect Positions</u> - Use the menu to set all effects to the desired positions at which they will stay after switching the fixture on without DMX signal connected.

<u>Screen Settings</u> - Use this menu to change the touch screen settings.

**Display Intensity** - The item allows to control the intensity of the screen (1-min., 10-max.).

<u>Screen saver Delay</u> - The item allows you to keep the screen on or to turn it off automatically after 1-10 minutes after last touch (or pressing any button on the control panel).

<u>Touchscreen Lock</u> - The item allows you to lock the screen after last touch (or pressing any button on the control panel). The time delay can be set in range of 1-10 minutes. To unlock the screen, press the [ENTER/Display On] button.

<u>Recalibrate Touchscreen</u> - The item starts calibration of the touchscreen. Follow the instructions on the screen.

**<u>Display Orientation</u>** - The menu allows to change display orientation.

**Normal** - Standard display orientation if the fixture is placed horizontally (e.g. on the ground).

**Inverted** - Inverted orientation (needed if the fixture is hanging on the truss).

**<u>Auto</u>** - The option activates a gravitation sensor for automatic screen orientation.

Note: **Auto** option is set as default. You change the display orientation by touching the icon on the display, an the option set in the "Display Orientation" menu is temporarily overriden.

Temperature unit - Use the menu item to change temperature unit from °C to °F.

Fan Mode - Use the menu to set the fixture fans to max. power mode ("High") or to auto-control mode ("Auto").

<u>Date & Time Settings</u> - Use this menu to set current date and time for the fixture log system (menu "View Logs"). Set this menu item before first fixture operation.

<u>Unlink Wireless Adapter</u> - The menu serves for unlinking the fixture from the transmitter (only WDMX version)

<u>Default Settings</u> - The menu item allows to set all fixture parameters to the default (factory) values.

#### 6.4 Tab "Manual Control"

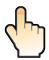

**Reset Functions** - The menu allows to reset the fixture either per function modules or all modules together.

**Total Reset** - The item resets all function modules.

Pan/Tilt Reset - The item resets a pan and tilt movement.

**Colour System Reset** - The item resets a colour wheel.

**Gobo System Reset** - The item resets a static/rotating gobo wheel.

**<u>Strobe Reset</u>** - The item resets strobe lamellas and a hot-spot module.

Optics/Prism/Frost Res. - The item resets a zoom, focus, prism and a frost module.

Preset Effect Control - Use the menu to show preset positions of each channel effect.

Manual Effect control - Use the menu to control all fixture channels by means of the control panel.

#### 6.5 Tab "Stand-alone"

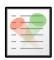

<u>Demo</u>-Use the menu to run a demo program without an external controller, which will show you some possibilities of using Robin Pointe. Adjust the "Pan", "Tilt", "Focus St. Gobos" and "Focus Rot. Gobos. to desired positions and select option:

<u>Play Dynamic Demo</u> - This option uses all Robin Pointe functions including pan/tilt movement and therefore is good for a complete introduction of the fixture.

<u>Play Static Demo</u> - This option is suitable for projections on the wall, ceiling or ground without a pan/tilt movement.

Music Trigger - Use the item to activate the sound control of the running program via the built-in microphone.

<u>Preset Playback</u> - This menu allows you to select the program which will be played in a loop after switching the fixture on (the option is commonly used in a stand-alone operation without an external controller).

**None** - The option disables "Presetting playback" function.

**Test** - The option starts the test sequences.

**Prog. 1** - The option starts user program No. 1.

Prog. 2 - The option starts user program No. 2.

**Prog. 3** - The option starts user program No. 3.

Play program - Use the menu to run desired program in a loop.

Play Program 1 - The option starts user program No.1.

Play Program 2 - The option starts user program No. 2.

Play Program 3 - The option starts user program No. 3.

<u>Edit Program</u> - Use the menu to create or to edit desired program. The Robin Pointe offers 3 free programs, each up to 100 steps.

Edit Program 1 - The option allows to edit user program No.1.

Edit Program 2 - The option allows to edit user program No.2.

Edit Program 3 - The option allows to edit user program No.3

#### To edit program:

- 1. Touch the item which you want to edit ("Edit Program 1" "Edit Program 3").
- 2. Touch the item "Edit Program Steps".
- 3. Touch the item "Step 1".
- 4 From the list of effects touch desired effect and set its value. Browse throw the list by touching the [up arrow] and [down arrow] and set all desired effects.

An item "Step Time" (value of 0-25.5 sec.) is the time during which effects last in the current step

- 5. Save adjusted effects to the current step by touching the [confirm] or save and copy them to the following step by touching the [confirm+copy]. By touching the text box "Preview" next to the current program step you can view created scene.
- 6. Repeat the steps 4 and 5 for next program steps.
- 7. After editing desired program steps, adjust the length of the program by touching the text boxes "Start Step" and "End Step".

Meaning of the icons used in the "Edit Program" menu:

- moves down on the next page

- saves adjusted values and leaves menu

👢 - moves up on the previous page

 - saves values to the current step and copy them to the following prog. step

★ - leaves menu without saving values

There is a chart describing behaviour of items "Pan/Tilt Macro" and "P./T. Macro Speed".

| D.1434    |                                                  |
|-----------|--------------------------------------------------|
| DMX       | Pan/Tilt Macro                                   |
| 0 - 9     | Disabled pan/tilt macro                          |
| 10 - 31   | Reserved                                         |
| 32 - 63   | Figure of circle (from small to large)           |
| 64 - 95   | Figure of horizontal eight (from small to large) |
| 96 - 127  | Figure of vertical eight (from small to large)   |
| 128 - 159 | Figure of rectangle (from small to large)        |
| 160 - 191 | Figure of triangle (from small to large)         |
| 192 - 223 | Figure of star (from small to large)             |
| 224 - 255 | Figure of cross (from small to large)            |
|           | Pan/Tilt Macro Speed                             |
|           | No macro generation                              |
|           | Macro generation from fast to slow-forwards      |
| 0         | No macro generation                              |
|           | Macro generation from slow to fast-backwards     |

#### 6.6 Tab "Service"

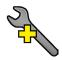

<u>Adjust DMX Values</u> - The menu allows you to set all effects to desired positions before fine calibration of the effects.

<u>Calibrations</u> - This menu enables fine calibration of fixture effects and download default calibration values.

<u>Calibrate Effects</u> - The menu allows the fine adjustment of effects. The menu contains list of effects

which can be calibrated:

Pan- a fine pan movement

Tilt - a fine tilt movement

Colour Wheel - a colour wheel

Static Gobo - a static gobo wheel

Rot. Gobo Wheel - a carousel of rotating gobos

R. Gobo Index - an indexing of rotating gobo

Prism I - a linear prism position

Prism I rotation - a linear prism indexing

Prism II - a circular prism position

Prism II rotation - a circular prism indexing

Zoom - a zoom module

Frost - a second frost filter

Focus 1 - a focus of static gobo hole

Focus 2 - a focus of beam reducer

Focus 3 - a focus of rot. gobo hole

Dimmer I/I - a dimmer lamella 1

Dimmer I/2- a dimmer lamella 1

Dimmer 2/I - a dimmer lamella 2

Dimmer 2/2- a dimmer lamella 2

By using these items you can calibrate and adjust effects to their right positions.

#### Calibration via the control board

- 1. Disconnect DMX controller from the fixture and enter the "Calibrate Effects" menu.
- 2. Use the [up arrow] and [down arrow] to find desired effect and touch it to enter the fine effect adjustment screen.
- 3. Set desired value and save it by touching the [confirm].
- 4. Repeat steps 2 and 3 for the next effects.
- 5. After calibrating all effects, touch the [confirm] to save all adjusted values and reset the fixture.

#### Calibration via the DMX controller

- 1. Connect DMX controller to the fixture and set fixture effects to the desired positions before fine calibration.
- 2. Enter the "Calibrate Effects" menu and now you can exactly calibrate desired effects by DMX controller.

There is a calibration protocol:

| Thore is a sampradient | 3. 3.3 33.1 | There is a samplation protocol. |            |  |  |  |
|------------------------|-------------|---------------------------------|------------|--|--|--|
| Effect                 | Mode 1      | Mode 2                          | Mode 2     |  |  |  |
| Pan                    | channel 25  | channel 17                      | channel 31 |  |  |  |
| Tilt                   | channel 26  | channel 18                      | channel 32 |  |  |  |
| Colour wheel           | channel 27  | channel 19                      | channel 33 |  |  |  |
| Static Gobo            | channel 28  | channel 20                      | channel 34 |  |  |  |
| Rot. Gobo Wheel        | channel 29  | channel 21                      | channel 35 |  |  |  |
| Rot. Gobo Index.       | channel 30  | channel 22                      | channel 36 |  |  |  |
| Prism I                | channel 31  | channel 23                      | channel 37 |  |  |  |
| Prism I Rotation       | channel 32  | channel 24                      | channel 38 |  |  |  |
| Prism II               | channel 33  | channel 25                      | channel 39 |  |  |  |
| Prism II Rotation      | channel 34  | channel 26                      | channel 40 |  |  |  |
| Zoom                   | channel 35  | channel 27                      | channel 41 |  |  |  |
| Frost                  | channel 36  | channel 28                      | channel 42 |  |  |  |
| Focus 1                | channel 37  | channel 29                      | channel 43 |  |  |  |
| Focus 2                | channel 38  | channel 30                      | channel 44 |  |  |  |
| Focus 3                | channel 39  | channel 31                      | channel 45 |  |  |  |
| Dimmer I/1             | channel 40  | channel 32                      | channel 46 |  |  |  |
| Dimmer I/2             | channel 41  | channel 33                      | channel 47 |  |  |  |
| Dimmer II/1            | channel 42  | channel 34                      | channel 48 |  |  |  |
| Dimmer II/2            | channel 43  | channel 35                      | channel 49 |  |  |  |
|                        |             |                                 |            |  |  |  |

After having calibrated all effects, touch the [confirm] to save adjusted values and reset the fixture.

**Load Default Calibrations** - The item loads default (factory) calibration values.

<u>Updating software</u> - The menu item allows you to update software in the fixture via either serial or USB port of PC.

The following are required in order to update software:

- PC running Windows 95/98/2000/XP or Linux
- DMX Software Uploader
- Flash cable RS232/DMX No.13050624 (if you want to use a serial port of PC)
- Robe Universal Interface (if you want to use an USB port of PC)

Note 1: DMX address, IP address, programs 1-3 and all items in the menu "Personality" will be set to their default (factory) values.

#### To update software in the fixture:

- I. Installation of the DMX Software Uploader.
  - 1. DMX Software Uploader program is available from the ROBE web site at WWW.robe.cz.
  - 2. Make a new directory (e.g. Robe Uploader) on your hard disk and download the software to it.
  - 3. Unpack the program from the archive. If the Robe fixture is produced in both magnetic and electronic ballast version, name of DMX Software Uploader is the same for both versions.

#### II. Fixture software updating.

- 1.Determine which of your ports is available on your PC and connect it:
- with the DMX input of the fixture if you using the flash cable RS232/DMX
- with the DMX output of the Robe Universal Interface if you using the USB cable.

Disconnect the fixture from the other fixtures in a DMX chain. Turn both the computer and the fixture on. Make sure the lamp is switched off (only if the fixture involves a lamp).

2. Switch the fixture to the updating mode by touching the "Updating Software " item Note: If you do not want to continue in software update, you have to switch off and on the fixture to escape from this menu.

We recommend to cancel all running programs before starting the Software Uploader.

3. Run the Software Uploader program. Select desired COM and then click on the Connect button. (Select COM if the serial port is used or DreamBox1 if the USB port is used).

If the connection is OK, click on the "Start Uploading button" to start uploading. It will take several minutes to perform software update.

If the option "Incremental Update" is not checked, all processors will be updated (including processors with the same software version).

If you wish to update only later versions of processors, check the "Incremental Update box".

Avoid interrupting the process. Update status is being displayed in the Info Box window.

When the update is finished, the line with the text "The fixture is successfully updated" will appear in this window and the fixture will reset with the new software.

Note: In the case of an interruption of the upload process (e.g. power cut), the fixture keeps the updating mode and you have to repeat the software update again.

29

After software update please do a full power off/on cycle with a complete display blackout in order to reset battery error checking procedure.

#### 6.7 Icon "Lamp menu"

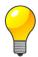

Lamp Status - The item enables to switch the lamp on/off.

**Settings** - The menu offers many items for setting of lamp behaviour.

**Lamp Power** - The item allows to set desired power of the lamp

**Eco mode** - Lamp power is reduced to 230W, lamp life is extended to 3000 hrs.

<u>Standard mode</u> - Lamp runs on max. power-280W. Lamp life is 2000hrs. This mode is set as default.

This setting can be temporarily changed by DMX command at "Power/Special functions" channel **Lamp Ignition Delay** - The item allows to set the time delay( 0-90sec.) before igniting the lamp by DMX command. If the lamp is started directly from the control panel, the time delay will be ignored.

<u>Lamp Light Sensor</u> - Select this item to switch the light sensor off. The option "On" is intended for a standard operation. The option "Off" is for "emergency operation" only! If the lamp light sensor is switched off, the fixture will still try to ignite the lamp (even when the lamp is damaged or absent), on this account some electronics parts of the fixture can be damaged!

Lamp On/Off Settings - Use the menu to set rules for automatic switching on/off the lamp.

<u>Lamp On Power On</u> - If the item is on, the lamp will be automatically turn on after switching the fixture on.

<u>Lamp Off via DMX</u> - The item enables to switch the lamp off via DMX command from DMX controller.

**Lamp On if DMX Present** - The item allows you to strike the lamp automatically after 26 seconds if DMX signal is present on the fixture's DMX input.

**<u>Lamp Off if not DMX</u>** - The item allows you to switch off the lamp automatically after 2 minutes if DMX signal is missing on the fixture's DMX input.

#### **7. RDM**

This fixture supports RDM operation. RDM (Remote Device Management) is a bi-directional communications protocol for use in DMX512 control systems, it is the new open standard for DMX512 device configuration and status monitoring.

The RDM protocol allows data packets to be inserted into a DMX512 data stream without adversely affecting existing non-RDM equipment. By using a special "Start Code," and by complying with the timing specifications for DMX512, the RDM protocol allows a console or dedicated RDM controller to send commands to and receive messages from specific moving lights.

RDM allows explicit commands to be sent to a device and responses to be received from it.

The list of commands for Robin Pointe is the following.

| Parameter ID             | Discovery command | SET command | GET command |
|--------------------------|-------------------|-------------|-------------|
| DISC_UNIQUE_BRANCH       | *                 |             |             |
| DISC_MUTE                | *                 |             |             |
| DISC_UN_MUTE             | *                 |             |             |
| DEVICE_INFO              |                   |             | *           |
| SUPPORTED_PARAMETERS     |                   |             | *           |
| SOFTWARE_VERSION_LABEL   |                   |             | *           |
| DMX_START_ADDRESS        |                   | *           | *           |
| IDENTIFY_DEVICE          |                   | *           | *           |
| DEVICE_MODEL_DESCRIPTION |                   |             | *           |
| MANUFACTURER_LABEL       |                   |             | *           |
| DEVICE_LABEL             |                   | *           | *           |
| SENSOR_DEFINITION        |                   |             | *           |
| SENSOR_VALUE             |                   |             | *           |

| DISPLAY_INVERT              | * | * |
|-----------------------------|---|---|
| DISPLAY_LEVEL               | * | * |
| PAN_INVERT                  | * | * |
| TILT_INVERT                 | * | * |
| DEVICE_RESET                | * |   |
| DMX_PERSONALITY             | * | * |
| DMX_PERSONALITY_DESCRIPTION |   | * |
| STATUS_MESSAGES             |   | * |
| STATUS_ID_DESCRIPTION       |   | * |
| LAMP_STATE                  | * | * |
| LAMP_ON_MODE 1              | * | * |
| DEVICE_HOURS <sup>2</sup>   |   | * |
| LAMP_HOURS <sup>2</sup>     |   | * |
| LAMP_STRIKES <sup>2</sup>   |   | * |
|                             |   |   |

<sup>1...</sup>Another options for this command (only for Robe's fixtures):

value PARAMETER\_DATA=0x84 - lamp OFF by DMX value on DMX channel value PARAMETER DATA=0x88 - lamp OFF if DMX is not present

#### 8. Error and information messages

Occurred errors during fixture operation are signalled by the yellow warning icon at the bottom line of the screen:

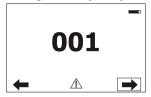

Touch the warning icon or press the [ESCAPE] button to display error messages. List of error and information messages:

#### Lamp Error

If the ignition of the lamp is 3 times unsuccessful, the display shows "Lamp Error", meaning that the lamp could be damaged or even missed or there could be a failure on the lamp driver.

#### Overheated

This message informs that the fixture had been overheated and the lamp was switched off by means of the head temperature sensor.

#### Temper.Sensor Error

The message informs you that the communication betwen the head temperature sensor and the main processor failed and the lamp has been switched off.

#### Faulty battery

The battery on the display board is exhausted and should be replaced immediately.

#### Tilt Error 1 (Tilt Error 2)

This message will appear after the reset of the fixture if the head's magnetic-indexing circuit malfunctions (sensor failed or magnet is missing) or the stepping motor is defective or its driving IC on the PCB. The head is not located in the default position after the reset.

#### Pan Error 1 (Pan Error 2)

This message will appear after the reset of the fixture if the yoke's magnetic-indexing circuit malfunctions (sensor failed or magnet is missing) or the stepping motor is defective or its driving IC on the PCB. The yoke is not located in the default position after the reset of the fixture.

#### Colour Wheel Error 1(Colour Wheel Error 2)

The messages will appear after the reset of the colour wheel if this wheel is not located in the default position.

<sup>&</sup>lt;sup>2</sup>...Commands relative resetable values

#### Dimmer Error 1 (Dimmer Error 2)

The messages will appear after the reset of the dimmer/strobe module if the strobe lamellas are not located in the default position.

#### Strobe 2 Error 1 (Strobe 2 Error 2)

The messages will appear after the reset of the dimmer/strobe module if the strobe lamella 2 is not located in the default position.

#### Prism I Error 1 (Prism I Error 2)

The messages will appear after the reset of the linear prism wheel if this effect is not located in the default position.

#### Prism I Rotation Error 1 (Prism I Rotation Error 2)

The messages will appear after the reset of the linear prism wheel if this effect is not located in the default position.

#### Prism 2 Error 1 (Prism 2 Error 2)

The messages will appear after the reset of the circular prism wheel if this effect is not located in the default position.

#### Prism 2 Rotation Error 1 (Prism 2 Rotation Error 2)

The messages will appear after the reset of the circular prism wheel if this effect is not located in the default position.

#### **Zoom Error 1 (Zoom Error 2)**

The messages will appear after the reset of the zoom module if the zoom lens is not located in the default position.

#### Focus Error 1 (Focus Error 2)

The messages will appear after the reset of the focus module if the focus lens is not located in the default.

#### Gobo Carousel Error 1 (Gobo Carousel Error 2)

The messages will appear after the reset of the rotating gobo wheel if this wheel is not located in the default position.

#### Gobo rotation Error 1 (Gobo Rotation Error 2)

The messages will appear after the reset of the rotating gobo wheel if the rotating gobos are not located in the default positions.

#### Static Gobo Error 1 (Static Gobo Wheel Error 2)

The messages will appear after the reset of the static gobo wheel if this wheel is not located in the default position.

#### Frost Error 1 (Frost I Error 2)

The messages will appear after the reset of the frost lamella if this effect is not located in the default position.

#### **Clean Air Filters**

The message informs that the item "Elapsed Time" in the "Fixture Information" menu is at 0 value. Clean air filters and reset this counter.

#### Lamp Fan 1 Error

The fan above lamp in the fixture head is faulty. The lamp has been switched off.

#### Lamp Fan 2 Error

The fan (turbine) cooling a top of the lamp is faulty. The lamp has been switched off.

#### Front Fan 1 Error

The fan in the front part of the head is faulty. The lamp has been switched off.

#### Front Fan 2 Error

The fan in the front part of the head is faulty. The lamp has been switched off.

#### Location of fans:

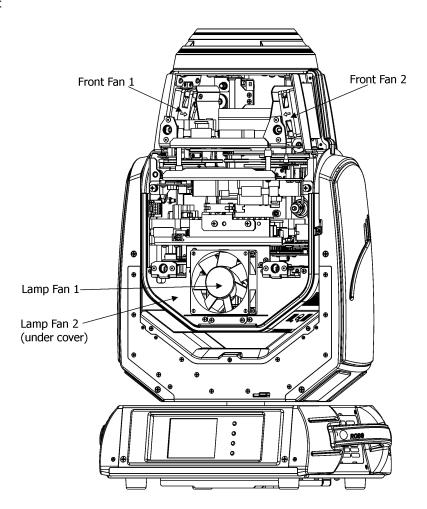

#### 9. Technical Specifications

#### **Electrical**

Power supply:....electronic auto-ranging Input voltage range:............... 100-240V, 50/60Hz

Fuse:..... T 5 A/250V

Max. power consumption:......470 W at 230V (I=2,05A,power factor 0.96) Typical power consumption:.... 390W at 230V (I=1.8A, power factor 0.95)

#### Lamp

Approved model: Osram Sirius HRI 280W RO

Base FaP2.5

Lamp life: 2000 hrs (Standard mode) 3000 hrs (Eco mode)

#### **Ballast**

Electronic

#### **Optical System**

High luminous-efficiency glass reflector Beam range: 5°-20° (spot application) 2.5°-10° (beam application)

#### Colour wheel

13 dichroic filters + white

#### Static gobo wheel

10 metal gobos & 4 beam reducers

#### Rotating gobo wheel

9 glass gobos can be indexed and rotated in both directions at different speeds Gobo wheel continuous rotation

Glass gobos: outside diameter=15.9 mm, image diameter=12.5 mm, thickness=1.1 mm, high temperature borofloat or better glass

"Slot&lock" system for easy replacement of gobos

#### **Prisms**

Rotating 6-facet linear prism with continuous rotation in both directions Rotating 8-facet circular prism with continuous rotation in both directions

#### **Frost filter**

Separate, variable frost filter

#### Zoom

Linear motorized zoom

#### **Strobe**

Strobe effect with variable speed (max.15 flashes/sec.)

#### **Dimmer**

Smooth dimmer from 0 - 100 %

#### Control

Graphic touch screen for fixture setting and addressing

Gravitation sensor for auto screen positioning

Battery backup of the touch screen

Readout fixture and lamp usage, receiving DMX values, temperatures, etc

Built-in analyzer for easy fault finding, error messages

Remotely switching on/off the lamp

Built-in demo sequences

Black-out while head moving, colour or gobo changing

Self-resetable thermo-fuse

Stand-alone operation

3 user editable programs, each up to 100 steps

Supported protocols: USITT DMX 512, RDM, ArtNet, MANet, MANet2, sACN

Support of RDM (Remote Device Management) 3 DMX modes (24,16, 30 control channels)

#### Wireless DMX/RDM module (only for wireless DMX version)

Compliance with USITT DMX-512 (1986 & 1990) and 512-A

Full DMX fidelity and frame integrity

Auto sensing of DMX frame rate and frame size

<5ms DMX latency

Operational frequency range of 2402-2480 MHz

Producer: LumenRadio

#### Pan/Tilt

Pan movement range 540°

Tilt movement range 270°

16 bit movement resolution

Automatic Pan/Tilt position correction

Remotely controllable speed of pan/tilt movement for easy programming

Pan/tilt-lock mechanism

Time of pan movement (0-255DMX, max. speed): 2.3 sec. Time of tilt movement (0-255DMX, max. speed): 1.2 sec.

#### Connection

DMX in/Out: 3-pin and 5-pin XLR

Ethernet: RJ 45

Power In: Chassis connector Neutrik PowerCon, A-type, NAC3MPA

#### Rigging

Mounting points: 2 pairs of 1/4-turn locks

Mounting horizontally or vertically via 2 Omega brackets

#### **Temperatures**

Maximum ambient temperature : 45° C Maximum housing temperature : 90° C

#### Minimum distances

Min. distance from flammable surfaces: 1 m

Min. distance to lit objects (Standard mode-280W): 10 m Min. distance to lit objects (Eco mode-230W): 7.5 m

#### **Total heat dissipation**

1600 BTU/h (calculated) 469 Wh (calculated)

#### Weight

15 kg

#### **Dimensions (mm)**

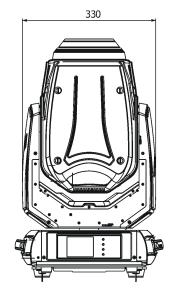

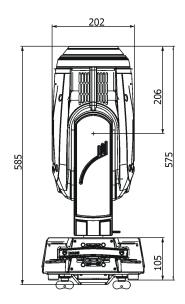

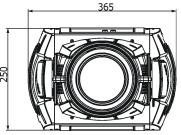

#### **Accessories**

1 x Omega adapter CL-regular 2 pcs in box (P/N 10980033)

1 x power cable

#### **Optional accessories**

(P/N 99030100) Upgrade kit CRMX Universal 260

(P/N 17030386) Doughty trigger clamp

(P/N 99011963) Safety wire 35 kg

(P/N 14080047-01) Lamp Osram Sirius HRI 280W RO

(P/N 10980626) - Frost 0,5° (exchange) for Pointe

(P/N 10980627) - Frost 1° (exchange) for Pointe

(P/N 10980628) - Frost 5° (exchange) for Pointe

(P/N 10980629) - Frost 10° (exchange) for Pointe (P/N 10980630) - Frost 20° (exchange) for Pointe

(P/N 10980631) - Frost 30° (exchange) for Pointe

(P/N 10980781) - Single omega bracket for Robin Pointe

#### 10. Maintenance and cleaning

It is absolutely essential that the fixture is kept clean and that dust, dirt and smoke-fluid residues must not build up on or within the fixture. Otherwise, the fixture's light-output will be significantly reduced. Regular cleaning will not only ensure the maximum light-output, but will also allow the fixture to function reliably throughout its life. A soft lint-free cloth moistened with any good glass cleaning fluid is recommended, under no circumstances should alcohol or solvents be used!

#### DANGER!

Always disconnect the fixture from the mains before starting any maintenance work

If the fixture is connected to mains, high voltage is present at the heat sink of the lamp driver and at some parts of this lamp driver in the fixture head!

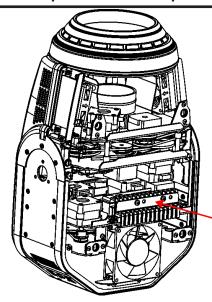

Lamp driver and its heat sink is under high voltage!

The front objective lens will require weekly cleaning as smoke-fluid tends to building up residues, reducing the light-output very quickly. The cooling-fans should be cleaned monthly.

The interior of the fixture should be cleaned at least annually using a vacuum-cleaner or an air-jet.

Dichroic colour filters and gobo wheels and the internal lenses should be cleaned monthly.

Remove dust and dirt from the fans and cooling vents using a soft brush and vacuum-cleaner.

# Important! Check the air filters periodically and clean before they become clogged!

Clean the air filters placed in the fixture head and base. Use a vacuum cleaner, compressed air or you can wash them and put back dry.

After replacing the air filters, reset the elapsed time counter in the menu "Information" (Information--->Air Filters---> Elapsed Time).

#### Replacing the fuse.

Before replacing the fuse, unplug mains lead.

- 1. Remove the fuse holder on the rear panel of the base with a fitting screwdriver from the housing (anti-clockwise).
- 2. Remove the old fuse from the fuse holder.
- 3. Install the new fuse in the fuse holder (only the same type and rating).
- 4. Replace the fuseholder in the housing and fix it.

#### Checking plastic parts of the fixture.

The plastic parts of the fixture should be checked for damages and beginning cracks at least every two months. In addition, the plastic part of the front lens has to be checked mechanically (by means of movement by the plastic part) if it is firmly fastened to the fixture. If hint of a crack is found on some plastic part, do not use the fixture until the damaged part will be replaced.

Cracks or another damages of the plastic parts can be caused by the fixture transportation or manipulation and also ageing process may influence plastic materials.

This checking is necessary for both fixed installations and preparing fixtures for renting. Any free moving parts

inside of the fixture head, cracked plastic or any plastic part of front lens not sitting properly in place need to be immediately replaced.

Example of a crack on the plastic cover (for illustrative purpose).

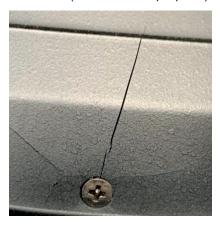

# 11. ChangeLog

This section summarizes all types of changes in the user manual.

| Version of the manual | Date of issue | Description of changes                                                                          |
|-----------------------|---------------|-------------------------------------------------------------------------------------------------|
| 1.1                   | 29/04/2013    | Added function " Lamp Power" into menu "Lamp". DMX chart version of 1.1                         |
| 1.2                   | 10/05/2013    | Added Demo program to tab "Stand-alone"                                                         |
| 1.3                   | 20/05/2013    | Added chapter Lamp adjustment                                                                   |
| 1.4                   | 06/06/2013    | Fan Error messages added                                                                        |
| 1.5                   | 13/05/2013    | New DMX chart vers. 1.3 (Added Mode 3)                                                          |
| 1.6                   | 02/09/2013    | Error messages regard lamp driver added in menu Fixture Errors (Info>View logs> Fixture Errors) |
| 1.7                   | 29/05/2013    | Added sACN protocol                                                                             |
| 1.8                   | 20/10/2017    | DMX chart version 1.4 (RoboSpot support added on Power channel                                  |
| 1.9                   | 15/01/2018    | Optional accessories changed                                                                    |
| 2.0                   | 31/01/2019    | Warning for risk group 2 added.                                                                 |
| 2.1                   | 31/07/2019    | Check of plastic added (chapter Maintenance and cleaning)                                       |
| 2.2                   | 31/10/2019    | Speed of Pan/Tilt movement added (Tech. specifications)                                         |
| 2.3                   | 21/06/2021    | DMX chart version 1.5                                                                           |
| 2.4                   | 20/07/2021    | Optional frosts added                                                                           |
| 2.5                   | 01/02/2023    | (P/N 10980781 Single Omega Bracket for Robin Pointe added                                       |

## 12. Photometric diagrams

#### All diagrams are for full power of the lamp (Standard Mode)

## Min. Zoom (Beam application)

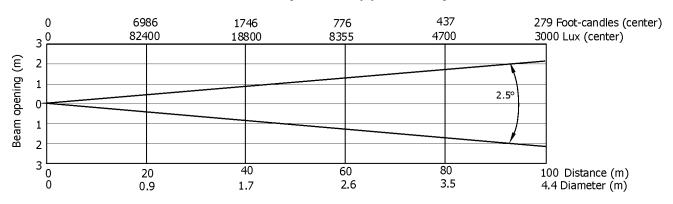

## Min. Zoom with frost

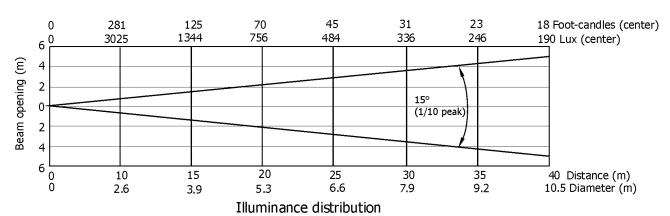

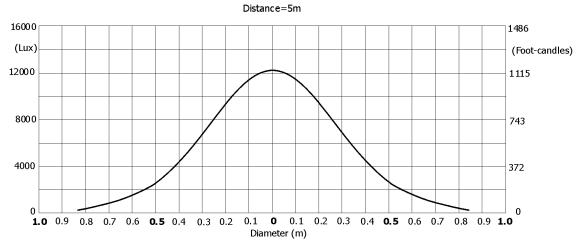

# Min. Zoom (Spot application)

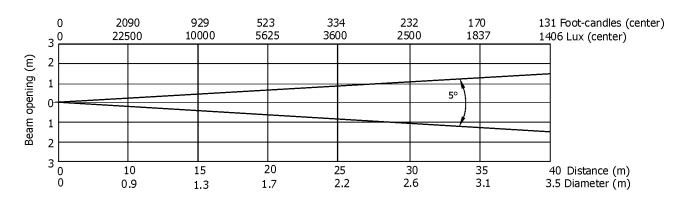

## Min. Zoom with frost

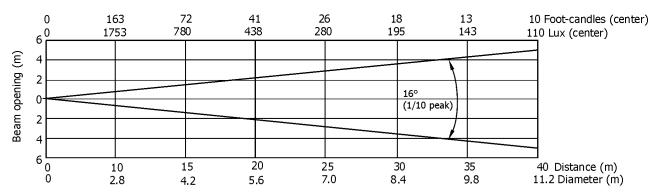

#### Illuminance distribution

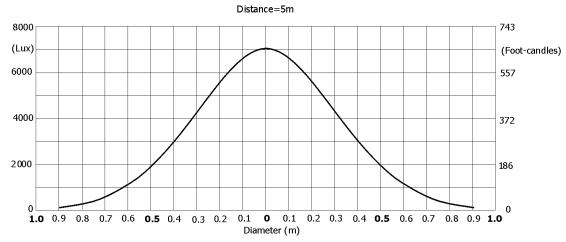

# Max. Zoom (Beam application)

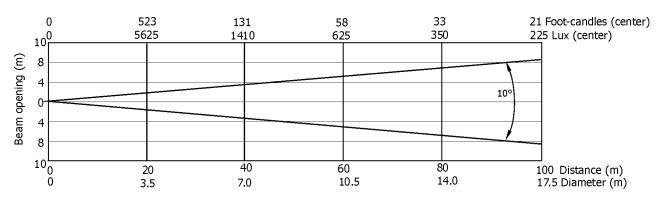

### Max. Zoom with frost

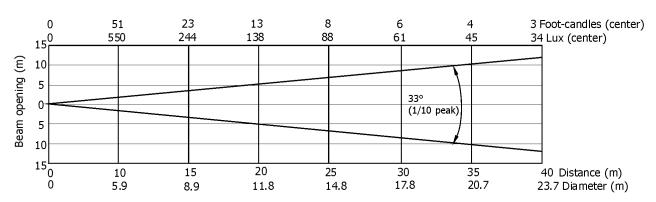

#### Illuminance distribution

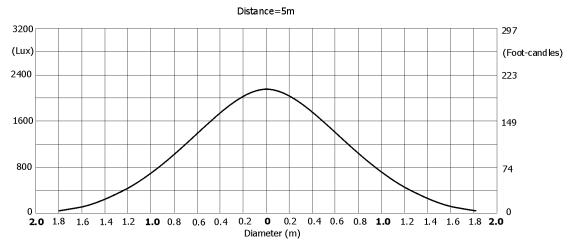

# Max. Zoom (Spot application)

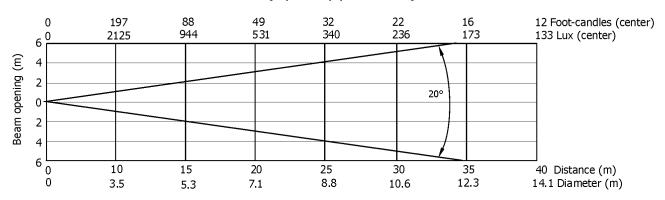

## Max. Zoom with frost

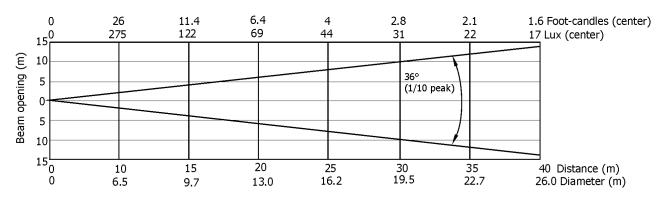

#### Illuminance distribution

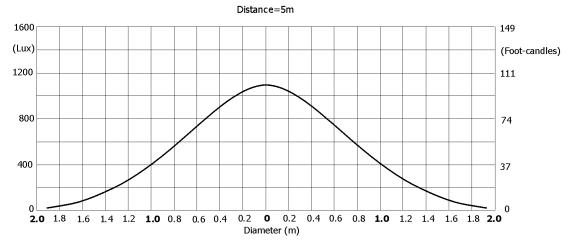

## Robin Pointe - DMX protocol, version 1.5

| Mode/channel |   | DMX |              | Type of                                                                                                    |              |
|--------------|---|-----|--------------|----------------------------------------------------------------------------------------------------|--------------|
| 1            | 2 | 3   | Value        | Function                                                                                                    | control      |
| 1            | 1 | 1   |              | Pan                                                                                                    |              |
|              |   |     | 0 - 255      | Pan movement by 540°                                                                                                    | proportional |
| 2            | * | 2   |              | Pan Fine                                                                                                    |              |
|              |   |     | 0 - 255      | Fine control of pan movement                                                                                                    | proportional |
| 3            | 2 | 3   |              | Tilt                                                                                                    |              |
|              |   |     | 0 - 255      | Tilt movement by 270°                                                                                                    | proportional |
| 4            | * | 4   |              | Tilt fine                                                                                                    |              |
|              |   |     | 0 - 255      | Fine control of tilt movement                                                                                                    | proportional |
| 5            | 3 | 5   |              | Pan/Tilt speed , Pan/Tilt time                                                                                                    |              |
|              |   |     | 0            | Standard mode                                                                                                    | step         |
|              |   |     | 1            | Max. Speed Mode                                                                                                    | step         |
|              |   |     |              | Pan/Tilt speed mode                                                                                                    |              |
|              |   |     | 2 - 255      | Speed from max. to min.                                                                                                    | proportional |
|              |   |     |              | Pan/Tilt time mode                                                                                                    |              |
|              |   |     | 2 - 255      | Time from 0.2 s to 25.5 sec.                                                                                                    | proportional |
| 6            | 4 | 6   |              | Power/Special functions                                                                                                    |              |
|              |   |     | 0 - 9        | Reserved                                                                                                    |              |
|              |   |     |              | To activate following functions, step in DMV value for at least 2 s                                                               |              |
|              |   |     |              | To activate following functions, stop in DMX value for at least 3 s and shutter must be closed at least 3 sec. ("Shutter, Strobe" |              |
|              |   |     |              | channel 22/15/27 must be at range: 0-31 DMX). Corresponding                                                                       |              |
|              |   |     |              | menu items are temporarily overriden except DMX Input.                                                                            |              |
|              |   |     | 10-14        | DMX input: Wired DMX*                                                                                                    | step         |
|              |   |     | 15-19        | DMX input: Wireless DMX*                                                                                                    | step         |
|              |   |     |              | * Function is active only 10 seconds after switching fixture on                                                                   |              |
|              |   |     | 20-24        | Eco mode ( Lamp power 230W)                                                                                                    | step         |
|              |   |     | 25-29        | Standard mode (Lamp power 280W)                                                                                                   | step         |
|              |   |     | 30-49        | Reserved                                                                                                    |              |
|              |   |     | 50 - 59      | Pan/Tilt speed mode                                                                                                    | step         |
|              |   |     | 60 - 69      | Pan/Tilt time mode                                                                                                    | step         |
|              |   |     | 70 - 79      | Blackout while pan/tilt moving                                                                                                    | step         |
|              |   |     | 80 - 89      | Disabled blackout while pan/tilt moving                                                                                           | step         |
|              |   |     | 90 - 99      | Blackout while colour wheel moving                                                                                                | step         |
|              |   |     | 100 - 109    | Disabled blackout while colour wheel moving                                                                                       | step         |
|              |   |     | 110 - 119    | Blackout while gobo wheel moving                                                                                                  | step         |
|              |   |     | 120-129      | Disabled blackout while gobo wheel moving                                                                                         | step         |
|              |   |     |              | To activate following functions, stop in DMX value for at least 3                                                                 |              |
|              |   |     |              | seconds:                                                                                                    |              |
|              |   |     | <del> </del> | Lamp On,reset(total reset except pan/tilt reset)                                                                                  | step         |
|              |   |     | -            | Pan/Tilt reset                                                                                                    | step         |
|              |   |     | <b>†</b>     | Colour system reset                                                                                                    | step         |
|              |   |     | <u> </u>     | Gobo wheels reset                                                                                                    | step         |
|              |   |     | <del> </del> | Dimmer/Shutter                                                                                                    | step         |
|              |   |     | <del> </del> | Zoom/focus/prism reset                                                                                                    | step         |
|              |   |     | 190 - 199    |                                                                                                    | step         |
|              |   |     | +            | Total reset                                                                                                    | step         |
|              |   |     | 210 - 229    | Reserved                                                                                                    |              |

| Me | ode/char | nnel | DMX       | F                                                                                           | Type of      |
|----|----------|------|-----------|---------------------------------------------------------------------------------------------|--------------|
| 1  | 2        | 3    | Value     | Function                                                                                    | control      |
|    |          |      | 230 - 239 | Lamp Off                                                                                    | step         |
|    |          |      |           | The following RoboSpot related commands are only applicable when the RoboSpot is connected: |              |
|    |          |      | 240 - 244 | RoboSpot enabled                                                                            | step         |
|    |          |      | 245 - 249 | RoboSpot disabled - except handle faders and pan/tilt                                       | step         |
|    |          |      | 250 - 255 | RoboSpot fully disabled                                                                     | step         |
| 7  | 5        | 7    |           | Colour wheel                                                                                |              |
|    |          |      |           | Continual positioning                                                                       |              |
|    |          |      | 0         | Open/white                                                                                  | proportional |
|    |          |      | 9         | Deep Red                                                                                    | proportional |
|    |          |      | 18        | Deep Blue                                                                                   | proportional |
|    |          |      | 27        | Yellow                                                                                      | proportional |
|    |          |      | 37        | Green                                                                                       | proportional |
|    |          |      | 46        | Magenta                                                                                     | proportional |
|    |          |      | 55        | Azure                                                                                       | proportional |
|    |          |      | 64        | Red                                                                                         | proportional |
|    |          |      | 73        | Dark green                                                                                  | proportional |
|    |          |      | 82        | Amber                                                                                       | proportional |
|    |          |      | 91        | Blue                                                                                        | proportional |
|    |          |      | 101       | Orange                                                                                      | proportional |
|    |          |      | 110       | сто                                                                                         | proportional |
|    |          |      | 119       | UV filter                                                                                   | proportional |
|    |          |      | 128-129   | White                                                                                       | step         |
|    |          |      |           | Positioning                                                                                 |              |
|    |          |      | 130-134   | Deep Red                                                                                    | step         |
|    |          |      | 135-138   | Deep Blue                                                                                   | step         |
|    |          |      | 139-143   | Yellow                                                                                      | step         |
|    |          |      | 144-147   | Green                                                                                       | step         |
|    |          |      | 148-152   | Magenta                                                                                     | step         |
|    |          |      |           | Azure                                                                                       | step         |
|    |          |      | 158-161   | Red                                                                                         | step         |
|    |          |      | 162-166   | Dark green                                                                                  | step         |
|    |          |      |           | Amber                                                                                       | step         |
|    |          |      |           | Blue                                                                                        | step         |
|    |          |      |           | Orange                                                                                      | step         |
|    |          |      |           | сто                                                                                         | step         |
|    |          |      |           | UV filter                                                                                   | step         |
|    |          |      |           | Forwards rainbow effect from fast to slow                                                   | proportional |
|    |          |      |           | No rotation                                                                                 | step         |
|    |          |      |           | Backwards rainbow effect from slow to fast                                                  | proportional |
|    |          |      |           | Random colour selection by audio control                                                    | step         |
|    |          |      |           | (Set microphone sensitivity in menu "Personality")                                          | · ·          |
|    |          |      | 250 - 255 | Auto random colour selection from fast to slow                                              | proportional |
| 8  | *        | 8    |           | Colour wheel - fine positioning                                                             |              |
|    |          |      | 0 - 255   | Fine positioning                                                                            | proportional |
| 9  | 6        | 9    |           | Effect Speed                                                                                |              |
|    |          |      | 0 - 255   | Speed of Rot. Gobo selection from max. to min.                                              | proportional |
| *  | *        | 10   |           | Frost time                                                                                  |              |
|    |          |      | 0         | Function is off                                                                             | step         |

| M  | Mode/channel |          | el DMX             | - ··                                                    | Type of      |
|----|--------------|----------|--------------------|---------------------------------------------------------|--------------|
| 1  | 2            | 3        | Value              | Function                                                | control      |
|    |              |          | 1 - 255            | Time of frost movement (0.1 sec >25.5 sec.)             | proportional |
| *  | *            | 11       |                    | Color time                                              |              |
|    |              |          | 0                  | Function is off                                         | step         |
|    |              |          | 1 - 255            | Time of colour wheel movement (0.1 sec >25.5 sec.)      | proportional |
| *  | *            | 12       |                    | Static gobo time                                        |              |
|    |              |          | 0                  | Function is off                                         | step         |
|    |              |          | 1 - 255            | Time of static gobo wheel movement (0.1 sec >25.5 sec.) | proportional |
| *  | *            | 13       |                    | Prism time                                              |              |
|    |              |          | 0                  | Function is off                                         | step         |
|    |              |          | 1-50               | Time of prism movement (0.1 sec > 5 sec.)               | proportional |
|    |              |          | 1 - 255            | Time of prism rotation (0.1 sec >25.5 sec.)             | proportional |
| *  | *            | 14       |                    | Zoom time                                               |              |
|    |              |          | 0                  | Function is off                                         | step         |
|    |              |          | 1 - 255            | Time of zoom movement (0.1 sec >25.5 sec.)              | proportional |
| *  | *            | 15       |                    | Focus time                                              |              |
|    |              |          | 0                  | Function is off                                         | step         |
|    |              |          | 1 - 255            | Time of focus movement (0.1 sec >25.5 sec.)             | proportional |
| 10 | 7            | 16       |                    | Static gobo wheel                                       |              |
|    |              |          | 0-3                | Open/hole                                               | step         |
|    |              |          |                    | <u>Positioning</u>                                      |              |
|    |              |          | 4-9                | Gobo 1                                                  | step         |
|    |              |          | 10-15              | Gobo 2                                                  | step         |
|    |              |          | 16-21              | Gobo 3                                                  | step         |
|    |              |          | 22-27              | Gobo 4                                                  | step         |
|    |              |          | 28-33              | Gobo 5                                                  | step         |
|    |              |          | 34-39              | Gobo 6                                                  | step         |
|    |              |          | 40-45              | Gobo 7                                                  | step         |
|    |              |          | 46-51              | Gobo 8                                                  | step         |
|    |              |          | 52-57              | Gobo 9                                                  | step         |
|    |              |          | 58-63              | Gobo 10                                                 | step         |
|    |              |          | 64-69              | Beam reducer 1                                          | step         |
|    |              |          | 70-75              | Beam reducer 2                                          | step         |
|    |              |          | 76-81              | Beam reducer 3                                          | step         |
|    |              |          | 82-87              | Beam reducer 4                                          | step         |
|    |              |          | 00.5-              | Shaking gobos from slow to fast                         |              |
|    |              |          | 88-95              | Gobo 1                                                  | proportional |
|    |              |          | 96-103             | Gobo 2                                                  | proportional |
|    |              |          | 104-111            | Gobo 3                                                  | proportional |
|    |              |          | 112-119            | Gobo 4                                                  | proportional |
|    |              |          | 120-127            | Gobo 5<br>Gobo 6                                        | proportional |
|    | -            |          | 128-135            | Gobo 7                                                  | proportional |
|    | -            |          | 136-143<br>144-151 | Gobo 8                                                  | proportional |
|    |              |          |                    |                                                         | proportional |
|    |              |          | 152-159            | Gobo 9                                                  | proportional |
|    |              |          | 160-167            | Gobo 10                                                 | proportional |
|    |              |          | 168-175            | Beam reducer 1                                          | proportional |
|    |              |          | 176-183            | Beam reducer 2                                          | proportional |
|    |              |          | 184-191            | Beam reducer 3                                          | proportional |
|    |              | <u> </u> | 192-199            | Beam reducer 4                                          | proportional |

| Me | Mode/channel |    | DMX                | - ··                                                               | Type of                                 |
|----|--------------|----|--------------------|--------------------------------------------------------------------|-----------------------------------------|
| 1  | 2            | 3  | Value              | Function                                                           | control                                 |
|    |              |    | 200-201            | Open/hole                                                          | step                                    |
|    |              |    | 202 - 221          | Forwards gobo wheel rotation from fast to slow                     | proportional                            |
|    |              |    | 222 - 223          | No rotation                                                        |                                         |
|    |              |    | 224 - 243          | Backwards gobo wheel rotation from slow to fast                    | proportional                            |
|    |              |    | 244 - 249          | Random gobo selection by audio control                             | step                                    |
|    |              |    |                    | (Set microphone sensitivity in menu "Personality")                 |                                         |
|    |              |    | 250 - 255          | Auto random gobo selection from fast to slow                       | proportional                            |
| 11 | 8            | 17 |                    | Rotating gobo wheel                                                |                                         |
|    |              |    |                    | In the range of 0-59 DMX the gobo selection speed is controlled by |                                         |
|    |              |    |                    | the Effect Speed channel.                                          |                                         |
|    |              |    |                    | Index - set indexing on channel 12/9/17                            |                                         |
|    |              |    | 0                  | Open/Hole (default)                                                | step                                    |
|    |              |    | 1-4                | Hole (flat field)                                                  | step                                    |
|    |              |    | 5-7                | Gobo 1                                                             | step                                    |
|    |              |    | 8-10               | Gobo 2                                                             | step                                    |
|    |              |    | 11-13              | Gobo 3                                                             | step                                    |
|    |              |    | 14-16              | Gobo 4                                                             | step                                    |
|    |              |    | 17-19              | Gobo 5                                                             | step                                    |
|    |              |    | 20-22              | Gobo 6                                                             | step                                    |
|    |              |    | 23-25              | Gobo 7                                                             | step                                    |
|    |              |    | 26-28              | Gobo 8                                                             | step                                    |
|    |              |    | 29-31              | Gobo 9                                                             | step                                    |
|    |              |    |                    | Rotation - set rotation on channel 12/9/17                         |                                         |
|    |              |    | 32-34              | Gobo 1                                                             | step                                    |
|    |              |    | 35-37              | Gobo 2                                                             | step                                    |
|    |              |    | 38-40              | Gobo 3                                                             | step                                    |
|    |              |    | 41-43              | Gobo 4                                                             | step                                    |
|    |              |    | 4-46               | Gobo 5                                                             | step                                    |
|    |              |    | 47-49              | Gobo 6                                                             | step                                    |
|    |              |    | 50-52              | Gobo 7                                                             | step                                    |
|    |              |    | 53-55              | Gobo 8                                                             | step                                    |
|    |              |    | 56-59              | Gobo 9                                                             | step                                    |
|    |              |    |                    | Shaking gobos from slow to fast                                    |                                         |
|    |              |    | 60.67              | Index - set indexing on channel 12/9/17                            |                                         |
|    |              |    | 60-67              | Gobo 1                                                             | proportional                            |
|    |              |    | 68-75              | Gobo 2                                                             | proportional                            |
|    |              |    | 76-83              | Gobo 3                                                             | proportional                            |
|    |              |    | 84-91              | Gobo 4                                                             | proportional                            |
|    |              |    | 92-99              | Gobo 5                                                             | proportional                            |
|    |              |    | 100-107            | Gobo 6                                                             | proportional                            |
|    |              |    | 108-115            | Gobo 7<br>Gobo 8                                                   | proportional                            |
|    |              |    | 116-123<br>124-129 | Gobo 9                                                             | proportional                            |
|    |              |    | 124-129            | Shaking gobos from slow to fast                                    | proportional                            |
|    |              |    |                    |                                                                    |                                         |
|    |              |    | 120 127            | Rotation - set rotation on channel 12/9/17 Gobo 1                  | mman=================================== |
|    |              |    | 130-137            |                                                                    | proportional                            |
|    |              |    | 138-145            | Gobo 2<br>Gobo 3                                                   | proportional                            |
|    |              |    | 146-153            |                                                                    | proportional                            |
|    |              |    | 154-161            | Gobo 4                                                             | proportional                            |
|    | <u> </u>     |    | 162-169            | Gobo 5                                                             | proportional                            |

| 1   2   3   Value   Function   Control                                                                                                    | Mode/channel |    | DMX |           | Type of                                           |                                         |
|----------------------------------------------------------------------------------------------------|--------------|----|-----|-----------|---------------------------------------------------|-----------------------------------------|
| 178-185   Gobo 7   proportional proportional   186-193   Gobo 8   proportional   194-199   Gobo 9   proportional   194-199   Gobo 9   proportional   194-199   Gobo 9   proportional   194-199   Gobo 9   proportional   194-199   Gobo 9   proportional   194-199   Gobo 9   proportional   194-199   Gobo 9   proportional   194-199   Gobo 9   Proportional   194-199   Gobo 194-199   Gobo 194-199   G |              |    |     | 1         | Function                                          |                                         |
| 178-185   Gobo 7   proportional proportional   186-193   Gobo 8   proportional   194-199   Gobo 9   proportional   194-199   Gobo 9   proportional   194-199   Gobo 9   proportional   194-199   Gobo 9   proportional   194-199   Gobo 9   proportional   194-199   Gobo 9   proportional   194-199   Gobo 9   proportional   194-199   Gobo 9   Proportional   194-199   Gobo 194-199   Gobo 194-199   G |              |    |     | 170-177   | Gobo 6                                            | proportional                            |
| 186-193   Gobo 8   proportional proportional   194-199   Gobo 9   proportional   200 - 201   Open/hole   Step   Forwards gobo wheel rotation from fast to slow   proportional   step   Forwards gobo wheel rotation from fast to slow   proportional   194-194   Random gobo selection by audio control   Step   Gobo formation   Step   Gobo formation   Step   Gobo formation   Step   Gobo formation   Gobo formation   G |              |    |     |           |                                                   |                                         |
| 200 - 201   Open/hole   Step   Proportional   202 - 221   Forwards gobo wheel rotation from fast to slow   Proportional   222 - 223   No rotation   Step   Proportional   224 - 249   Backwards gobo wheel rotation from slow to fast   Proportional   244 - 249   Backwards gobo wheel rotation from slow to fast   Proportional   Step   250 - 255   Auto random gobo selection by audio control   Step   Step   Ste |              |    |     | 186-193   | Gobo 8                                            |                                         |
| 202 - 221   Forwards gobo wheel rotation from fast to slow   proportional   222 - 223   No rotation   step                                                                                                    |              |    |     | 194-199   | Gobo 9                                            | proportional                            |
| 202 - 221   Forwards gobo wheel rotation from fast to slow   proportional   222 - 223   No rotation   step                                                                                                    |              |    |     | 200 - 201 | Open/hole                                         |                                         |
|                                                                                                    |              |    |     |           |                                                   |                                         |
| 244 - 249   Random gobo selection by audio control   Step                                                                                                    |              |    |     |           |                                                   | step                                    |
| 244 - 249   Random gobo selection by audio control   Step                                                                                                    |              |    |     | 224 - 243 | Backwards gobo wheel rotation from slow to fast   | ·                                       |
| Set microphone sensitivity in menu ,, Personality"   250 - 255   Auto random gobo selection from fast to slow   proportional   Gobo indexing   set position on channel 11/8/16   Gobo indexing   proportional   Gobo indexing   proportional   Gobo indexing   proportional   Gobo indexing   proportional   Gobo indexing   proportional   Step   1 - 127   Gorwards gobo rotation from fast to slow   proportional   128 - 129   No rotation   step   proportional   13 * 19   Rot. gobo indexing and rotation from slow to fast   proportional   13 * 19   Rot. gobo indexing and rotation - fine   Prism indexing (rotation)   proportional   14   10   20   Prism   Open position (hole)   step   G-facet linear rotating prism - indexing   step   G-facet linear rotating prism - indexing   step   G-facet linear rotating prism - rotation   step   Prism/gobo macros   Prism/gobo macros   Step   Macro 1   step   Macro 3   step   Macro 4   step   Macro 6   step   Macro 6   step   Macro 8   Step   Macro 10   step   Macro 9   step   Macro 10   step   Macro 10   step   Macro 11   step   Macro 12   Step   Macro 12   Step   Macro 13   Step   Macro 14   Step   Macro 15   Step   Macro 16   Step   Macro 17   Step   Macro 19   Step   Macro 19   Step   Macro |              |    |     |           | -                                                 |                                         |
| 12   9   18   Rot. gobo indexing and rotation   Gobo indexing - set position on channel 11/8/16   Gobo indexing - set position on channel 11/8/16   Gobo indexing   Gobo indexing   proportional   Gobo indexing   proportional   Gobo rotation   Step   1-127   Forwards gobo rotation from fast to slow   Proportional   128 - 129   No rotation   Step   Rot. gobo indexing and rotation - from fast to slow   Proportional   130 - 255   Backwards gobo rotation from slow to fast   Proportional   130 - 255   Backwards gobo rotation from slow to fast   Proportional   130 - 255   Backwards gobo rotation from slow to fast   Proportional   130 - 255   Fine indexing (rotation)   Prism   Prism   |              |    |     |           |                                                   |                                         |
| 12   9   18                                                                                                    |              |    |     | 250 - 255 |                                                   | proportional                            |
| Gobo indexing - set position on channel 11/8/16   groportional   Gobo rotation - set position on channel 11/8/16     0 No rotation   step                                                                                                    | 12           | 9  | 18  |           |                                                   | , ,,,,,,,,,,,,,,,,,,,,,,,,,,,,,,,,,,,,, |
| 0 - 255   Gobo indexing   Gobo rotation - set position on channel 11/8/16   Step                                                                                                    |              |    |     |           |                                                   |                                         |
| Gobo rotation - set position on channel 11/8/16   step                                                                                                    |              |    |     | 0 - 255   |                                                   | proportional                            |
| 0 No rotation   step                                                                                                    |              |    |     |           | -                                                 | F - F                                   |
| 1 - 127                                                                                                    |              |    |     | 0         | ·                                                 | step                                    |
| 128 - 129                                                                                                    |              |    |     |           |                                                   |                                         |
| 130 - 255   Backwards gobo rotation from slow to fast   proportional                                                                                                    |              |    |     |           |                                                   |                                         |
| 13                                                                                                    |              |    |     |           |                                                   | ·                                       |
| 14   10   20   Prism                                                                                                    | 13           | *  | 19  |           |                                                   | proportional.                           |
| 14   10   20   Prism                                                                                                    |              |    |     | 0-255     |                                                   | proportional                            |
| 0 - 19   Open position (hole)   step                                                                                                    | 14           | 10 | 20  |           |                                                   | , .p                                    |
| 20-49   6-facet linear rotating prism-indexing   step                                                                                                    |              |    |     | 0 - 19    |                                                   | sten                                    |
| So - 75   6-facet linear rotating prism- rotation   step                                                                                                    |              |    |     |           |                                                   | · ·                                     |
| 76 - 105    8-facet circular rotating prism- Indexing   step                                                                                                    |              |    |     |           |                                                   |                                         |
| 106-127    8-facet circular rotating prism-rotation   Step                                                                                                    |              |    |     |           |                                                   | · ·                                     |
| Prism/gobo macros         128 - 135       Macro 1       step         136 - 143       Macro 2       step         144 - 151       Macro 3       step         152 - 159       Macro 4       step         160 - 167       Macro 5       step         168 - 175       Macro 6       step         176 - 183       Macro 7       step         184 - 191       Macro 8       step         192 - 199       Macro 9       step         200 - 207       Macro 10       step         208 - 215       Macro 11       step         216 - 223       Macro 12       step         224 - 231       Macro 13       step         232 - 239       Macro 14       step         240 - 247       Macro 15       step         248 - 255       Macro 16       step         15       11       21       Prism rotation and indexing         Prism indexing - set position on channel 14/10/19       proportional         Prism rotation - set position on channel 14/10/19       proportional                                                                                                    |              |    |     |           |                                                   | · ·                                     |
| 128 - 135       Macro 1       step         136 - 143       Macro 2       step         144 - 151       Macro 3       step         152 - 159       Macro 4       step         160 - 167       Macro 5       step         168 - 175       Macro 6       step         176 - 183       Macro 7       step         184 - 191       Macro 8       step         192 - 199       Macro 9       step         200 - 207       Macro 10       step         208 - 215       Macro 11       step         216 - 223       Macro 12       step         224 - 231       Macro 13       step         232 - 239       Macro 14       step         240 - 247       Macro 15       step         248 - 255       Macro 16       step         15       11       21       Prism rotation and indexing         Prism indexing       proportional         Prism indexing       proportional         Prism rotation - set position on channel 14/10/19                                                                                                    |              |    |     |           |                                                   |                                         |
| 136 - 143       Macro 2       step         144 - 151       Macro 3       step         152 - 159       Macro 4       step         160 - 167       Macro 5       step         168 - 175       Macro 6       step         176 - 183       Macro 7       step         184 - 191       Macro 8       step         192 - 199       Macro 9       step         200 - 207       Macro 10       step         208 - 215       Macro 11       step         216 - 223       Macro 12       step         224 - 231       Macro 13       step         232 - 239       Macro 14       step         240 - 247       Macro 15       step         248 - 255       Macro 16       step         15       11       21       Prism rotation and indexing         Prism indexing - set position on channel 14/10/19       proportional         Prism rotation - set position on channel 14/10/19       proportional                                                                                                    |              |    |     | 128 - 135 |                                                   | step                                    |
| 144 - 151       Macro 3       step         152 - 159       Macro 4       step         160 - 167       Macro 5       step         168 - 175       Macro 6       step         176 - 183       Macro 7       step         184 - 191       Macro 8       step         192 - 199       Macro 9       step         200 - 207       Macro 10       step         208 - 215       Macro 11       step         216 - 223       Macro 12       step         224 - 231       Macro 13       step         232 - 239       Macro 14       step         240 - 247       Macro 15       step         248 - 255       Macro 16       step         15       11       21       Prism rotation and indexing         Prism indexing - set position on channel 14/10/19       proportional         Prism rotation - set position on channel 14/10/19       proportional                                                                                                    |              |    |     |           |                                                   |                                         |
| 152 - 159       Macro 4       step         160 - 167       Macro 5       step         168 - 175       Macro 6       step         176 - 183       Macro 7       step         184 - 191       Macro 8       step         192 - 199       Macro 9       step         200 - 207       Macro 10       step         208 - 215       Macro 11       step         216 - 223       Macro 12       step         224 - 231       Macro 13       step         232 - 239       Macro 14       step         240 - 247       Macro 15       step         248 - 255       Macro 16       step         15       11       21       Prism rotation and indexing         Prism indexing - set position on channel 14/10/19       proportional         Prism rotation - set position on channel 14/10/19       proportional                                                                                                    |              |    |     |           |                                                   | · ·                                     |
| 160 - 167       Macro 5       step         168 - 175       Macro 6       step         176 - 183       Macro 7       step         184 - 191       Macro 8       step         192 - 199       Macro 9       step         200 - 207       Macro 10       step         208 - 215       Macro 11       step         216 - 223       Macro 12       step         224 - 231       Macro 13       step         232 - 239       Macro 14       step         240 - 247       Macro 15       step         248 - 255       Macro 16       step         15       11       21       Prism rotation and indexing         Prism indexing - set position on channel 14/10/19       proportional         Prism rotation - set position on channel 14/10/19       proportional                                                                                                    |              |    |     |           |                                                   | · ·                                     |
| 168 - 175       Macro 6       step         176 - 183       Macro 7       step         184 - 191       Macro 8       step         192 - 199       Macro 9       step         200 - 207       Macro 10       step         208 - 215       Macro 11       step         216 - 223       Macro 12       step         224 - 231       Macro 13       step         232 - 239       Macro 14       step         240 - 247       Macro 15       step         248 - 255       Macro 16       step         15       11       21       Prism rotation and indexing         Prism indexing - set position on channel 14/10/19       proportional         Prism rotation - set position on channel 14/10/19       proportional                                                                                                    |              |    |     |           |                                                   | ·                                       |
| 176 - 183       Macro 7       step         184 - 191       Macro 8       step         192 - 199       Macro 9       step         200 - 207       Macro 10       step         208 - 215       Macro 11       step         216 - 223       Macro 12       step         224 - 231       Macro 13       step         232 - 239       Macro 14       step         240 - 247       Macro 15       step         248 - 255       Macro 16       step         15       11       21       Prism rotation and indexing         Prism indexing - set position on channel 14/10/19       proportional         Prism rotation - set position on channel 14/10/19       proportional                                                                                                    |              |    |     |           |                                                   |                                         |
| 184 - 191       Macro 8       step         192 - 199       Macro 9       step         200 - 207       Macro 10       step         208 - 215       Macro 11       step         216 - 223       Macro 12       step         224 - 231       Macro 13       step         232 - 239       Macro 14       step         240 - 247       Macro 15       step         248 - 255       Macro 16       step         15       11       21       Prism rotation and indexing         Prism indexing - set position on channel 14/10/19       proportional         Prism rotation - set position on channel 14/10/19       proportional                                                                                                    |              |    |     |           |                                                   | · ·                                     |
| 192 - 199       Macro 9       step         200 - 207       Macro 10       step         208 - 215       Macro 11       step         216 - 223       Macro 12       step         224 - 231       Macro 13       step         232 - 239       Macro 14       step         240 - 247       Macro 15       step         248 - 255       Macro 16       step         15       11       21       Prism rotation and indexing         Prism indexing - set position on channel 14/10/19       proportional         Prism rotation - set position on channel 14/10/19       proportional                                                                                                    |              |    |     |           |                                                   | · ·                                     |
| 200 - 207   Macro 10   step                                                                                                    |              |    |     | 192 - 199 | Macro 9                                           | · ·                                     |
| 216 - 223   Macro 12   step                                                                                                    |              |    |     | 200 - 207 | Macro 10                                          | step                                    |
| 224 - 231   Macro 13   step                                                                                                    |              |    |     | 208 - 215 | Macro 11                                          | step                                    |
| 232 - 239   Macro 14   step                                                                                                    |              |    |     | 216 - 223 | Macro 12                                          | step                                    |
| 240 - 247   Macro 15   step                                                                                                    |              |    |     | 224 - 231 | Macro 13                                          | step                                    |
| 248 - 255 Macro 16 step  15 11 21 Prism rotation and indexing  Prism indexing - set position on channel 14/10/19  0 - 255 Prism indexing proportional  Prism rotation - set position on channel 14/10/19                                                                                                    |              |    |     | 232 - 239 | Macro 14                                          | step                                    |
| 15 11 21 Prism rotation and indexing  Prism indexing - set position on channel 14/10/19  0 - 255 Prism indexing proportional  Prism rotation - set position on channel 14/10/19                                                                                                    |              |    |     | 240 - 247 | Macro 15                                          | step                                    |
| Prism indexing - set position on channel 14/10/19  0 - 255 Prism indexing proportional  Prism rotation - set position on channel 14/10/19                                                                                                    |              |    |     | 248 - 255 | Macro 16                                          | step                                    |
| 0 - 255 Prism indexing proportional  Prism rotation - set position on channel 14/10/19                                                                                                    | 15           | 11 | 21  |           | Prism rotation and indexing                       |                                         |
| Prism rotation - set position on channel 14/10/19                                                                                                    |              |    |     |           | Prism indexing - set position on channel 14/10/19 |                                         |
|                                                                                                    |              |    |     | 0 - 255   | Prism indexing                                    | proportional                            |
| 0 No rotation step                                                                                                    |              |    |     |           | Prism rotation - set position on channel 14/10/19 |                                         |
|                                                                                                    |              |    |     | 0         | No rotation                                       | step                                    |

| М  | Mode/channel |    | DMX       | Fination                                                                                                    | Type of                   |
|----|--------------|----|-----------|----------------------------------------------------------------------------------------------------|---------------------------|
| 1  | 2 3 Value    |    | Value     | Function                                                                                                    | control                   |
|    |              |    | 1 - 127   | Forwards prism rotation from fast to slow                                                                            | proportional              |
|    |              |    | 128 - 129 | No rotation                                                                                                    | step                      |
|    |              |    | 130 - 255 | Backwards prism rotation from slow to fast                                                                           | proportional              |
| 16 | 12           | 22 |           | Frost                                                                                                    |                           |
|    |              |    | 0         | Open                                                                                                    | step                      |
|    |              |    | 1 - 179   | Frost from 0% to 100%                                                                                                | proportional              |
|    |              |    | 180 - 189 | 100% frost                                                                                                    | step                      |
|    |              |    | 190 - 211 | Pulse closing from slow to fast                                                                                      | proportional              |
|    |              |    | 212 - 233 | Pulse opening from fast to slow                                                                                      | proportional              |
|    |              |    | 234 - 255 | Ramping from fast to slow                                                                                            | proportional              |
| 17 | 13           | 23 |           | Zoom                                                                                                    |                           |
|    |              |    | 0 - 255   | Zoom from max. to min.beam angle                                                                                     | proportional              |
| 18 | *            | 24 |           | Zoom - fine                                                                                                    |                           |
|    |              |    | 0-255     | Fine zooming                                                                                                    | proportional              |
| 19 | 14           | 25 |           | Focus                                                                                                    |                           |
|    |              |    | 0 - 255   | Continuous adjustment from far to near                                                                               | proportional              |
| 20 | *            | 26 |           | Focus - fine                                                                                                    |                           |
|    |              |    | 0- 255    | Fine focusing                                                                                                    | proportional              |
| 21 | *            | 27 |           | Autofocus (priority & distance selection)                                                                            |                           |
|    |              |    |           |                                                                                                    |                           |
|    |              |    |           | Select desired distance and effect on which you need to focus and use "Focus" channel (19/14/25) to focus the image. |                           |
|    |              |    | 0         | Autofocus Off                                                                                                    | -+                        |
|    |              |    | 0         |                                                                                                    | step                      |
|    |              |    | 1         | Rotating gobos & Hole (flat field)  10 metres                                                                        |                           |
|    |              |    | 8         | 15 metres                                                                                                    | proportional              |
|    |              |    | 16        | 20 metres                                                                                                    | proportional proportional |
|    |              |    | 24        | 25 metres                                                                                                    |                           |
|    |              |    |           | 30 metres                                                                                                    | proportional proportional |
|    |              |    | 40        | 35 metres                                                                                                    | proportional              |
|    |              |    | 48        | 40 metres                                                                                                    | proportional              |
|    |              |    | 56        | 45 metres                                                                                                    | proportional              |
|    |              |    | 30        | Static gobos & Hole (default)                                                                                        | proportional              |
|    |              |    | 64        | 10 metres                                                                                                    | proportional              |
|    |              |    | 72        | 20 metres                                                                                                    | proportional              |
|    |              |    | 80        | 30 metres                                                                                                    | proportional              |
|    |              |    | 88        | 40 metres                                                                                                    | proportional              |
|    |              |    | 96        | 50 metres                                                                                                    | proportional              |
|    |              |    | 104       | 60 metres                                                                                                    | proportional              |
|    |              |    | 112       | 70 metres                                                                                                    | proportional              |
|    |              |    | 120       | 80 metres                                                                                                    | proportional              |
|    |              |    | 127       | Infinity                                                                                                    | proportional              |
|    |              |    | 128-255   | Reserved                                                                                                    |                           |
| 22 | 15           | 28 |           | Shutter/ strobe                                                                                                    |                           |
|    |              |    | 0 - 31    | Shutter closed ( Lamp power reduced to 230 W)                                                                        | step                      |
|    |              |    | 32 - 63   | Shutter open, Full lamp power                                                                                        | step                      |
|    |              |    | 64 - 95   | Strobe-effect from slow to fast                                                                                      | proportional              |
|    |              |    | 96 - 127  | Shutter open                                                                                                    | step                      |
|    |              |    | 128 - 143 | Opening pulse in sequences from slow to fast                                                                         | proportional              |
|    |              |    |           | Closing pulse in sequences from fast to slow                                                                         | proportional              |

| Me                                                            | ode/char                                            | nel | DMX       | Function                               | Type of      |  |
|---------------------------------------------------------------|-----------------------------------------------------|-----|-----------|----------------------------------------|--------------|--|
| 1                                                             | 2                                                   | 3   | Value     | Function                               | control      |  |
|                                                               |                                                     |     | 160 - 191 | Shutter open                           | step         |  |
|                                                               |                                                     |     | 192 - 223 | Random strobe-effect from slow to fast | proportional |  |
|                                                               |                                                     |     | 224 - 255 | Shutter open, Full lamp power          | step         |  |
| 23                                                            | 16                                                  | 29  |           | Dimmer intensity                       |              |  |
|                                                               |                                                     |     | 0 - 255   | Dimmer intensity from 0% to 100%       | proportional |  |
| 24                                                            | *                                                   | 30  |           | Dimmer intensity - fine                |              |  |
|                                                               |                                                     |     | 0 - 255   | Fine dimming                           | proportional |  |
| Copyright © 2013-2017 Robe Lighting s.r.o All rights reserved |                                                     |     |           |                                        |              |  |
| All Spec                                                      | All Specifications subject to change without notice |     |           |                                        |              |  |